Delta Electronics, Inc<sup>®</sup> ЗАО "Вольна"

# ОПИСАНИЕ ПРОГРАММИРУЕМЫХ ПАРАМЕТРОВ

преобразователей частоты серии

# VFD-B

 $(220 B \t 0.75 - 2.2 \text{ kBr})$ 

# и  $(380 B \t 0.75 - 75 KBr)$

(руководство по программированию)

Минск

Настоящее описание (далее по тексту, ОПП) распространяется на преобразователи частоты серии VFD-B с software версии 4.01.

ОПП подробно описывает программируемые параметры, назначение и рекомендации по настройке (конфигурации ПЧ).

#### **С О Д Е Р Ж А Н И Е**

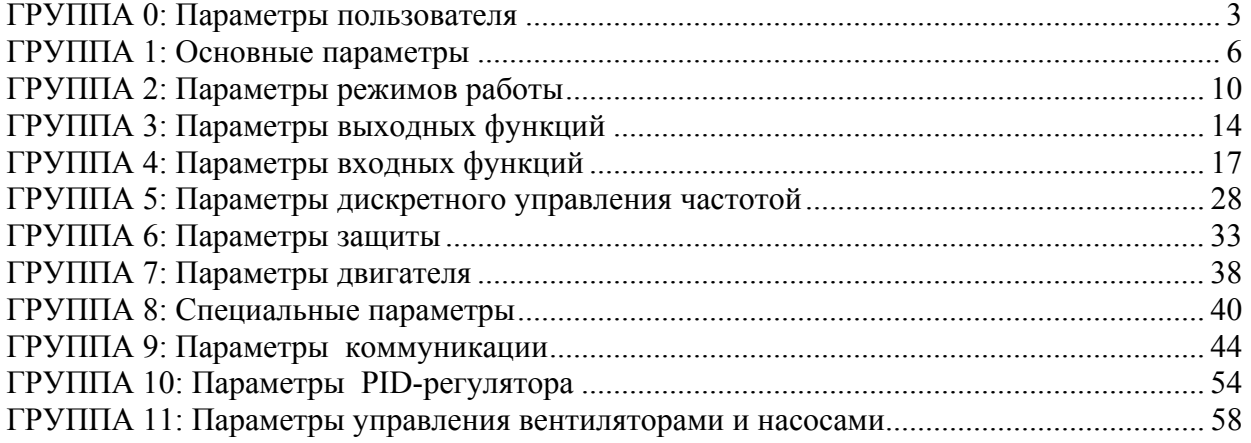

# <span id="page-2-0"></span>**ГРУППА 0: Параметры пользователя**

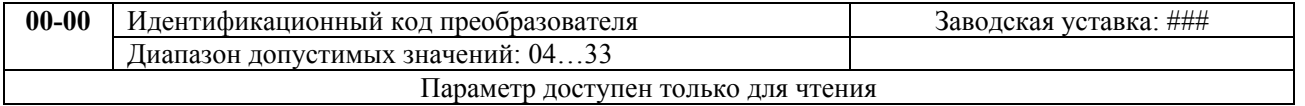

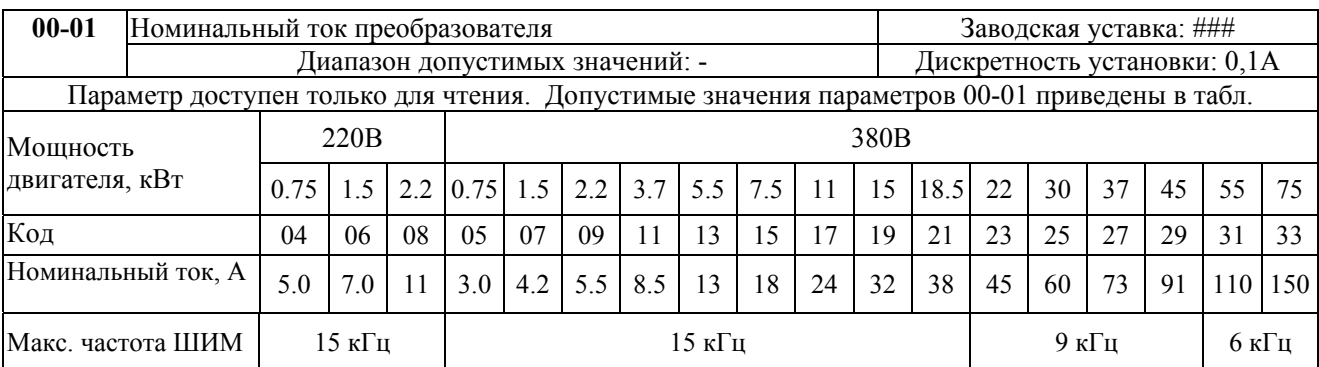

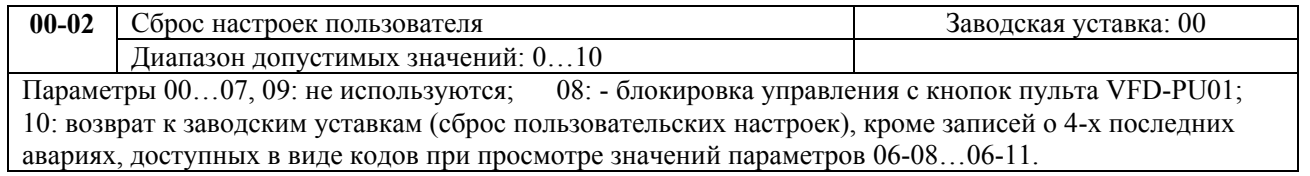

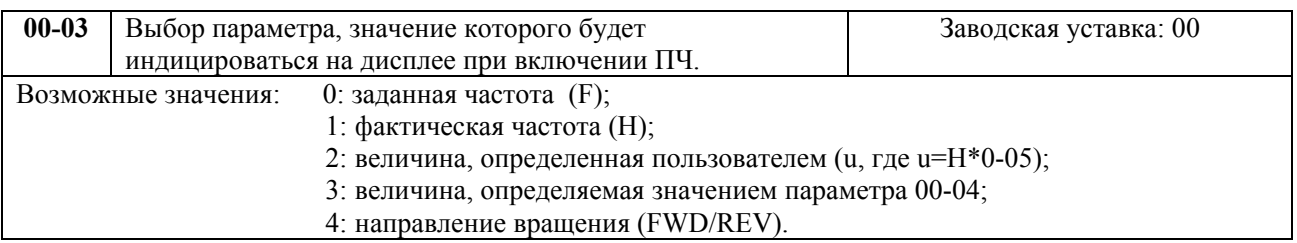

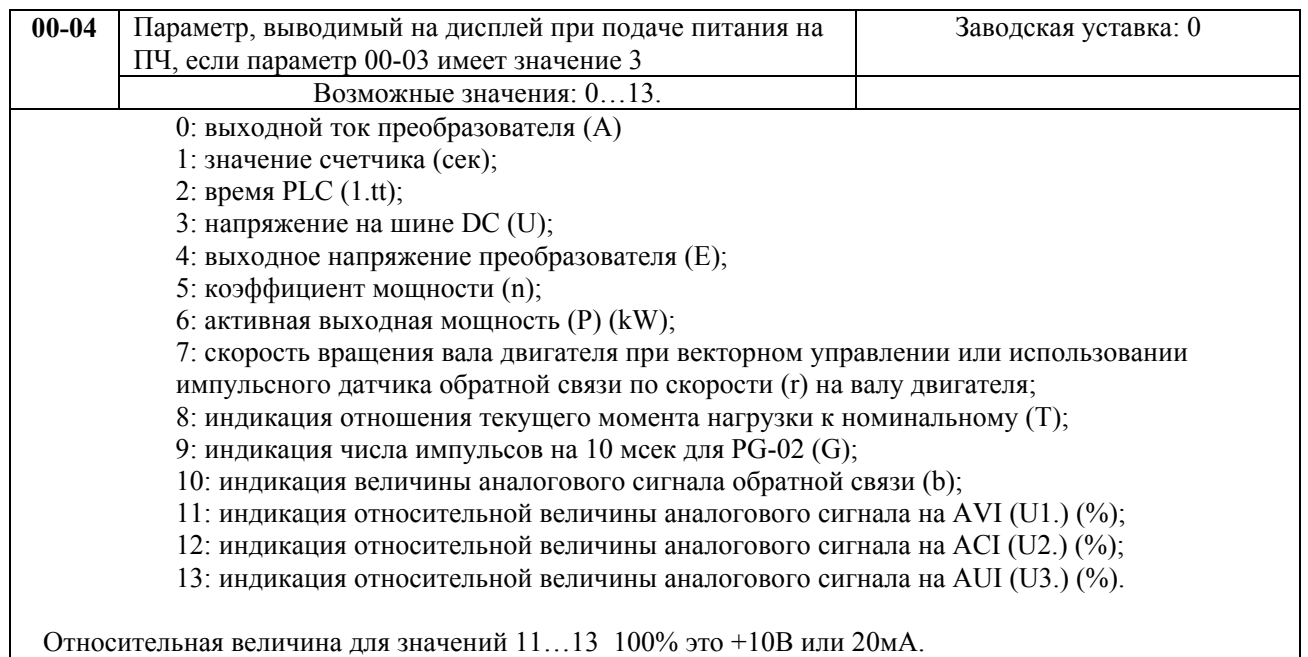

Пользователь может посмотреть другие значения, нажав кнопку «Left" пульта VFD-PU01, если параметр 00-03 имеет значение 3.

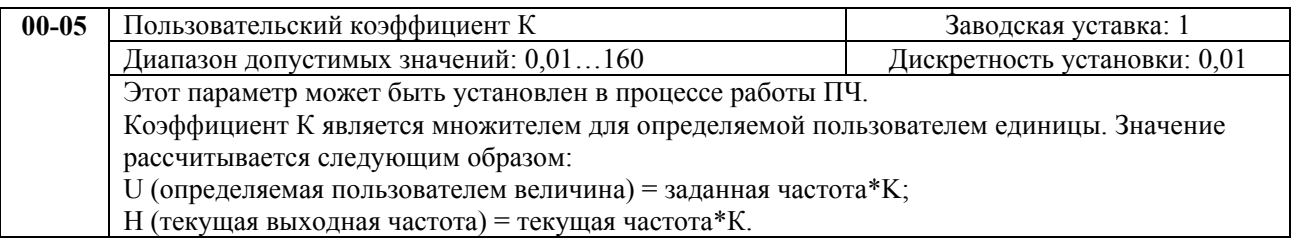

Дисплей способен отобразить только пятизначное число, но использование плавающей запятой позволяет считывать шестизначные числа согласно правилу, приведенному в табл.

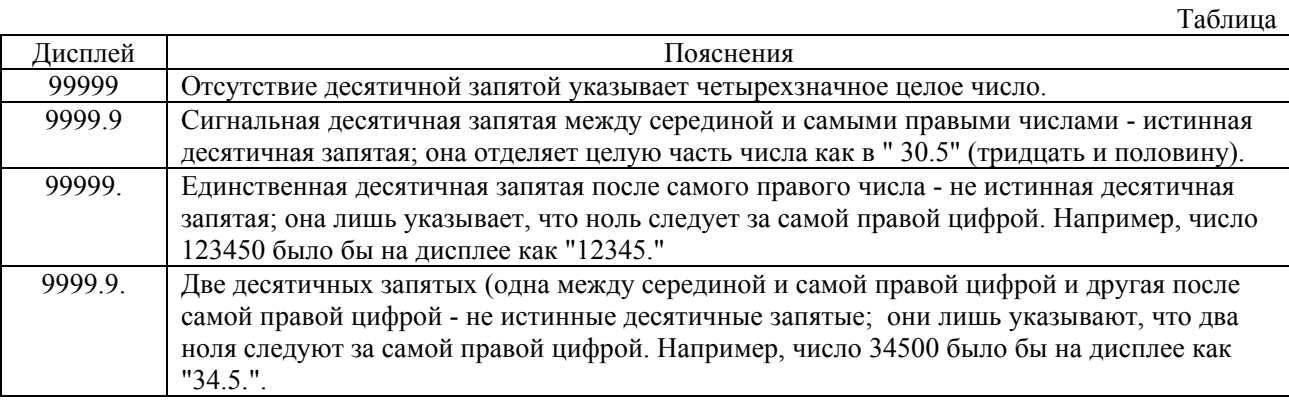

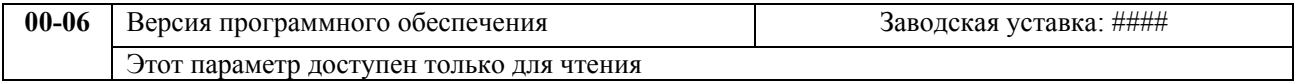

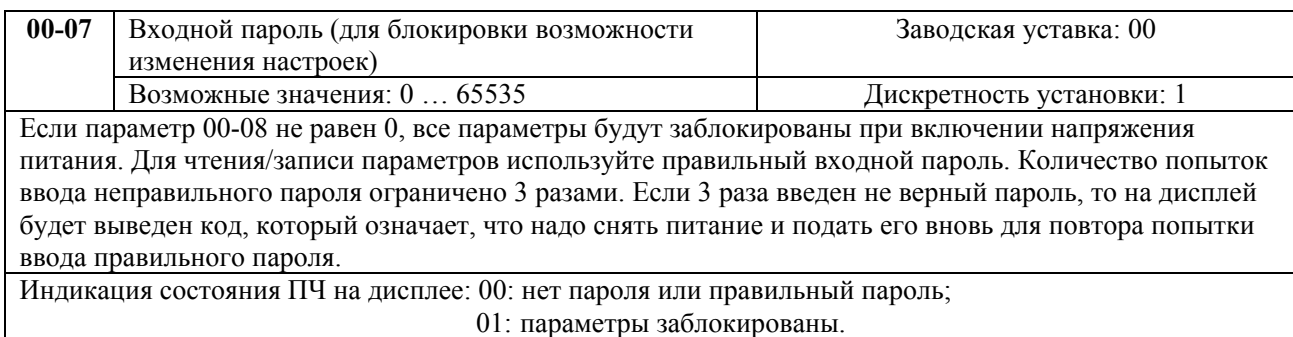

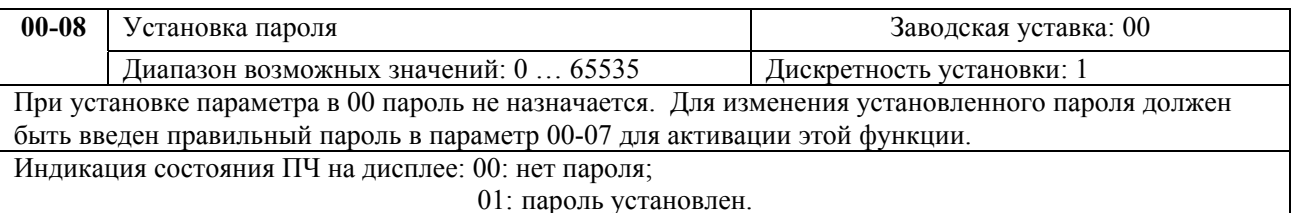

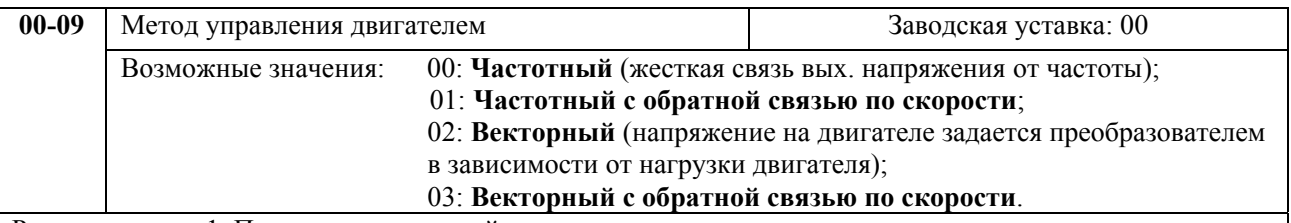

Рекомендуется: 1. Применять частотный метод в случаях, когда зависимость момента нагрузки двигателя известна и нагрузка практически не меняется при одном и том же значении частоты, а так же диапазон регулирования частоты не ниже 10…5 Гц при независимом от частоты моменте. При работе на центробежный насос или вентилятор (это типичные нагрузки с моментом, зависящим от скорости вращения) диапазон регулирования частоты – от 0 до 50 Гц и выше.

 **2. Частотный с обратной связью по скорости** - для прецизионного регулирования (необходимо использовать плату PG-02) с известной зависимостью момента от скорости вращения.

 **3. Векторный** – для случаев, когда в процессе эксплуатации нагрузка может меняться на одной и той же частоте, т.е. нет четкой зависимости между моментом нагрузки и скоростью вращения, а также в случаях, когда необходимо получить расширенный диапазон регулирования частоты при номинальных моментах, например,  $3...50 \Gamma$ ц для момента  $100\%$  или даже кратковременно 150% от Мном. Векторный метод работает нормально, если введены правильно паспортные величины двигателя и успешно прошло его тестирование. Векторный метод реализуется путем сложных расчетов в реальном времени, производимых процессором преобразователя на основе информации о выходном токе, частоте и напряжении. Процессором используется так же информация о паспортных характеристиках двигателя, которые вводит пользователь. Время реакции преобразователя на изменение выходного тока (момента нагрузки) составляет 50…200 мсек. Векторный метод позволяет минимизировать реактивный ток двигателя при уменьшении нагрузки путем адекватного снижения напряжения на двигателе. Если нагрузка на валу двигателя увеличивается, то преобразователь адекватно увеличивает напряжение на двигателе.

 **4. Векторный с обратной связью по скорости** – для прецизионного регулирования (необходимо использовать плату PG-02) скорости, когда в процессе эксплуатации нагрузка может меняться на одной и той же частоте, т.е. нет четкой зависимости между моментом нагрузки и скоростью вращения, а также в случаях, когда необходим максимальный диапазон регулирования частоты при моментах близких к номинальному.

<span id="page-5-0"></span>Настройка зависимости выходного напряжения преобразователя от частоты (параметры 01-00 …01-08). Настройка времени и траектории пуска и замедления двигателя (параметры 01-09…01-17)

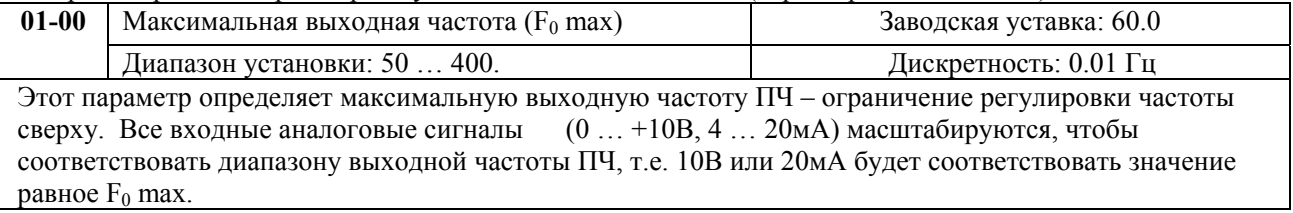

**Примечание:** Здесь и далее по тексту под заводскими уставками понимаются те значения параметров, к которым вернется преобразователь, если установить значение параметра 00-02 равным 09 (т.е. сбросить настройки пользователя).

Номинальная частота

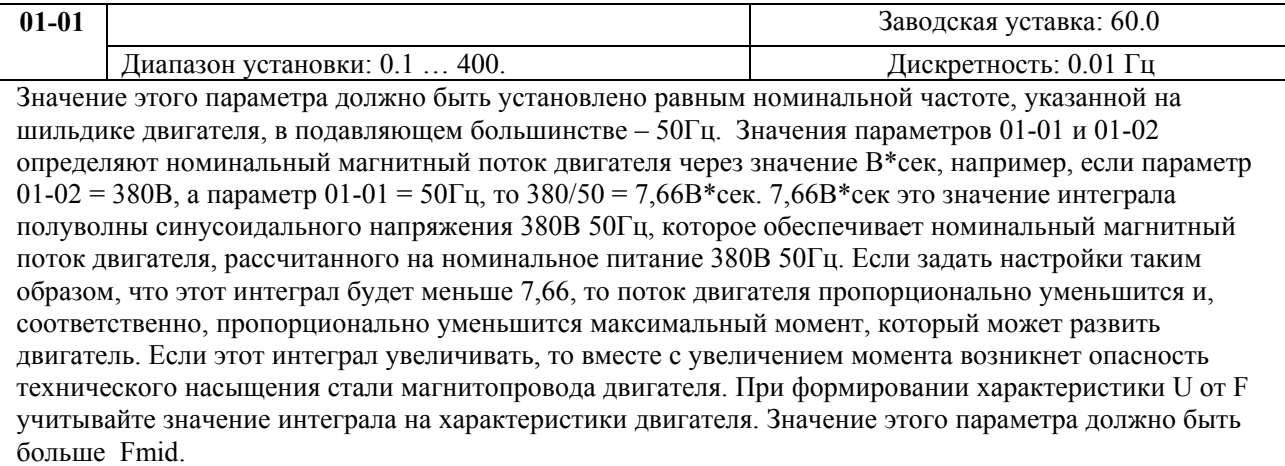

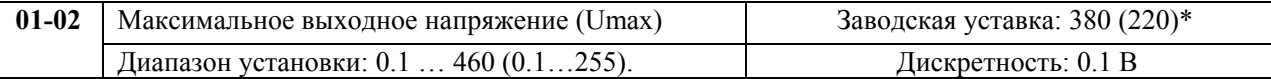

Этот параметр определяет максимальное выходное напряжение ПЧ – напряжение питания двигателя при частоте 50Гц и более. Это напряжение должно устанавливаться не более номинального напряжения, указанного на шильдике двигателя , но более напряжения Umid (Pr.01-04). \* В скобках указаны значения для ПЧ с питанием 220В.

 **Примечание:** Выходное напряжение преобразователя не может быть больше входного напряжения питания. Например, если напряжение сети в какой-то момент снизится с 380В до 350В, то и на выходе преобразователя будет примерно 350В.

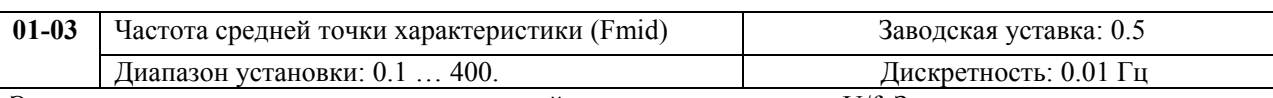

Этот параметр устанавливает частоту средней точки характеристики U/f. Значение этого параметра должно быть больше или равно минимальной частоте (Pr..01-05) и меньше максимальной частоты Pr.(01-01).

 **Примечание:** Установка значений параметров 01-03 и 01-04 не совпадающих соответственно со значениями параметров 01-05 и 01-06 позволяет сделать излом на характеристике зависимости U от F, но делать это надо с полным пониманием возможного результата и последствий. При неграмотной установке этих параметров возможны нарушения работоспособности привода и выход из строя преобразователя.

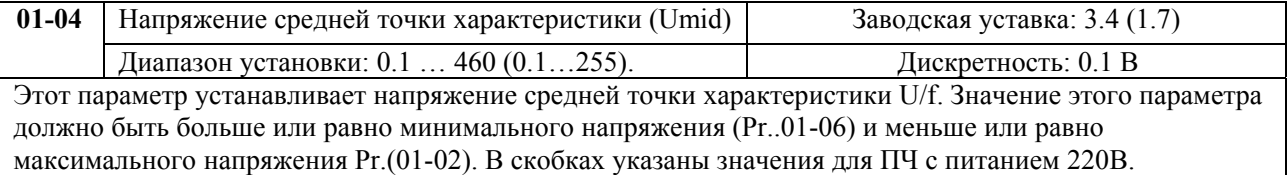

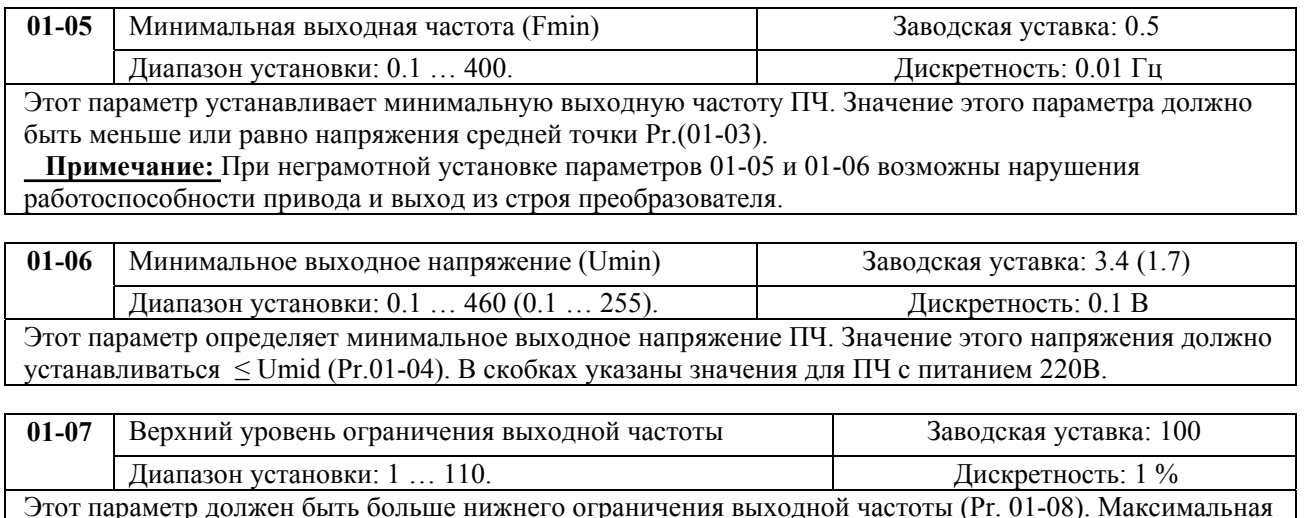

Этот параметр должен быть больше нижнего ограничения выходной частоты (Pr. 01-08). Максимальная выходная частота (Pr. 01-00) принимается за 100%. Значение верхнего ограничения выходной частоты =  $(Pr.01-00 \times Pr.01-07)/100$ .

#### **Типовая зависимость выходного напряжения от частоты**

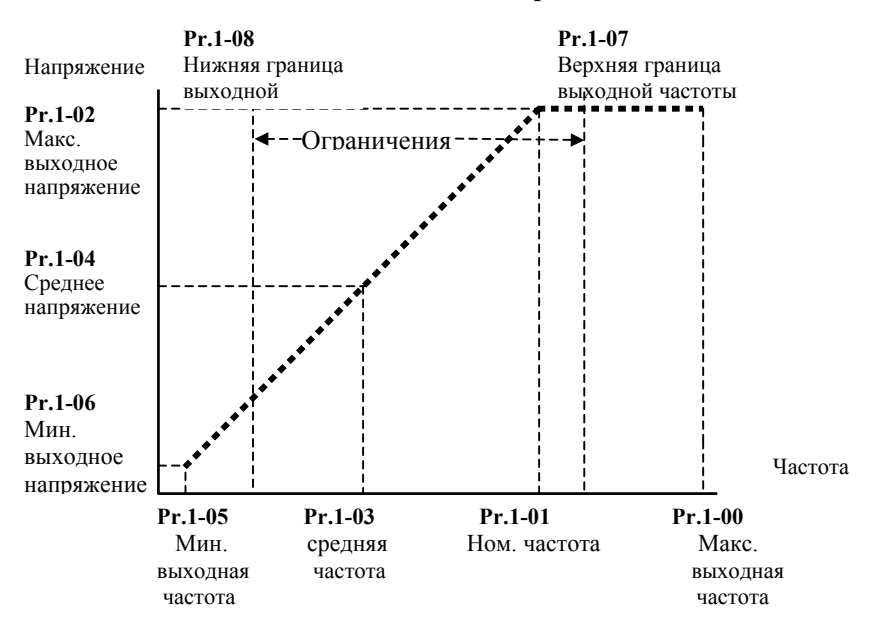

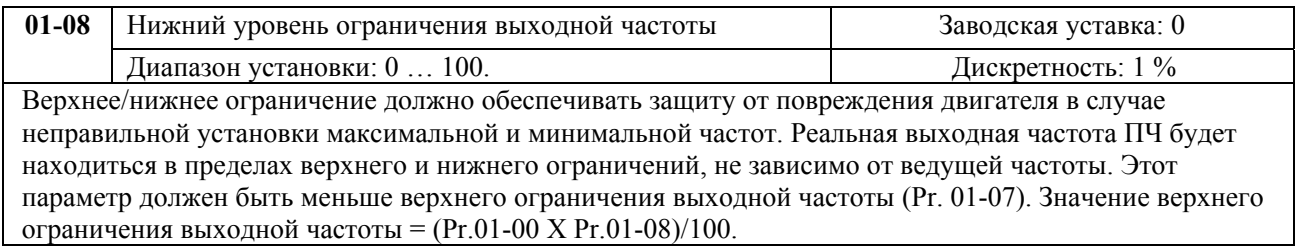

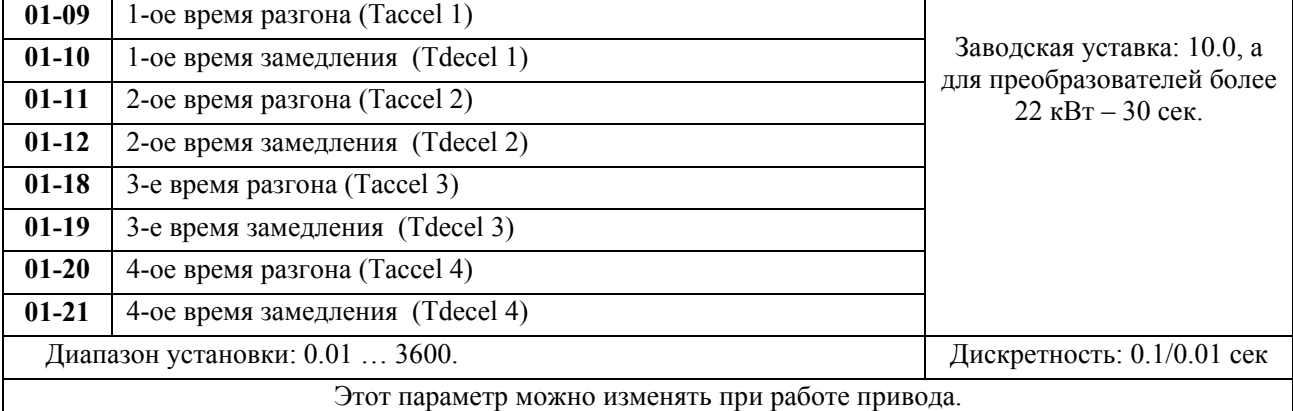

Pr.01-09, 01-11, 01-18, 01-20. Эти параметры используется для задания времени нарастания выходной частоты ПЧ от 0 до максимальной выходной частоты (Pr. 01-00). Темп нарастания частоты – линейный, если функция S-образной кривой разгона запрещена.

Pr.01-10, 01-12, 01-19, 01-21. Эти параметры используется для задания времени спада выходной частоты ПЧ от максимальной выходной частоты (Pr. 01-00) до 0. Темп спада частоты – линейный, если функция S-образной кривой разгона запрещена.

Многофункциональные входные терминалы должны быть запрограммированы на выбор 2 ого и других времен замыканием входных контактов. Смотри Pr.04-04 … Pr.04-09.

На диаграмме, приведенной ниже, время разгона/замедления выходной частоты ПЧ – время между 0 Гц и максимальной выходной частотой (Pr. 01-00). Предположим, что максимальная выходная частота – 60Гц, минимальная (Pr.01-05) - 1.0Гц, тогда время разгона/замедления - 10 сек. Фактическое время ускорения до 60 Гц - 9,83 сек и замедления до 0 Гц - также 9,83 сек.

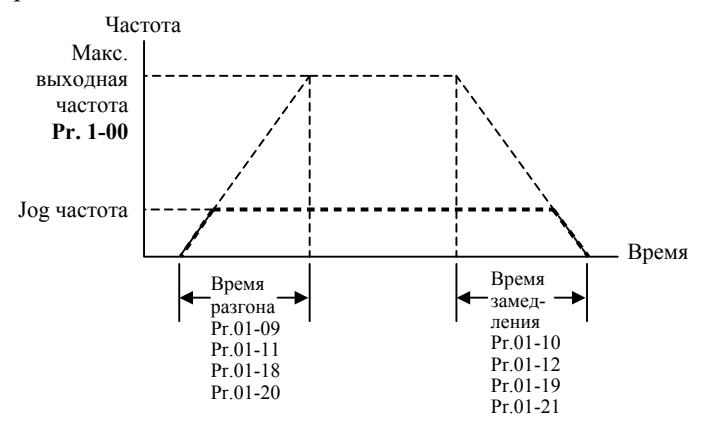

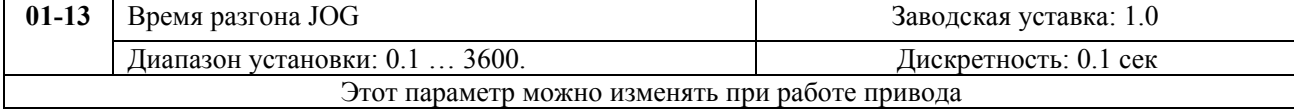

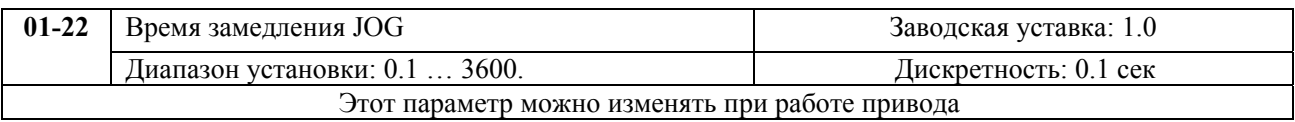

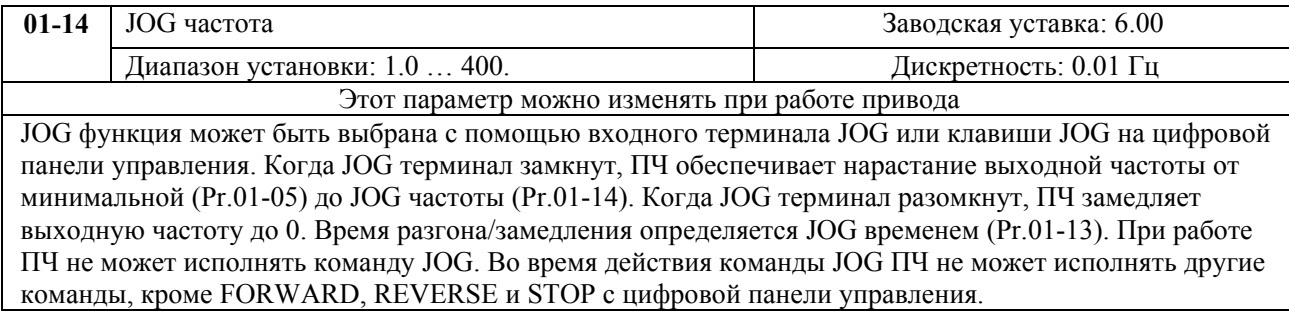

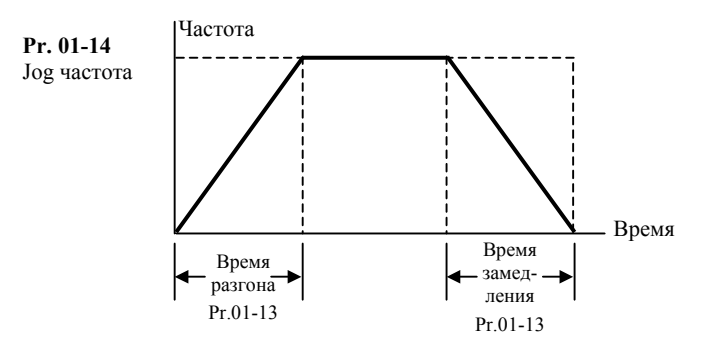

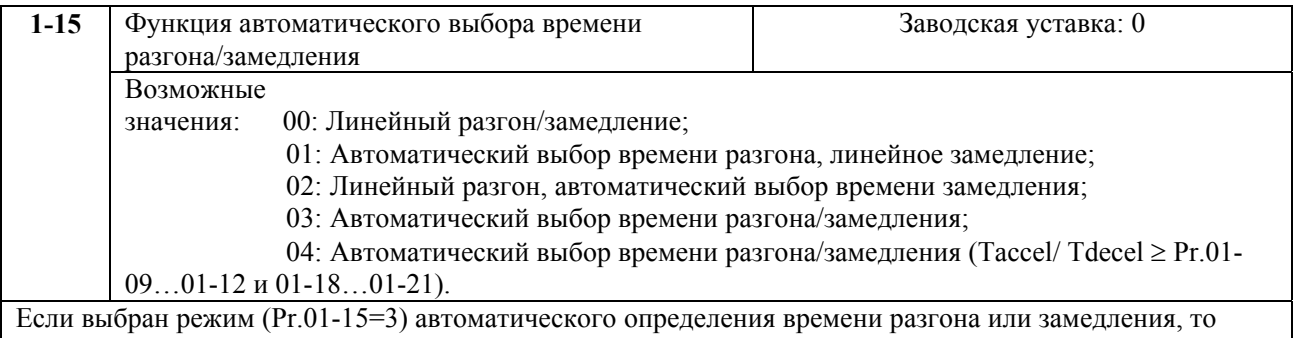

преобразователем будет выбран самый быстрый темп разгона или замедления, при котором еще не будет срабатывать защита от сверхтока или перенапряжения в звене DC. При Pr.01-15 = 4 время разгона/замедления будет больше или равно соответствующим значениям

```
параметров Pr.01-09…01-12 и 01-18…01-21.
```
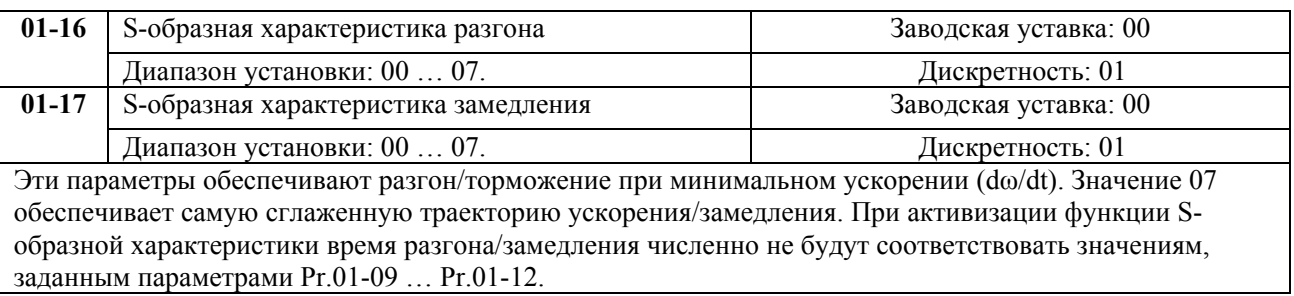

*Примечание. На рисунке, приведенном ниже, показано соотношение времени разгона/замедления при отключенной и включенной функции S-образной кривой.* 

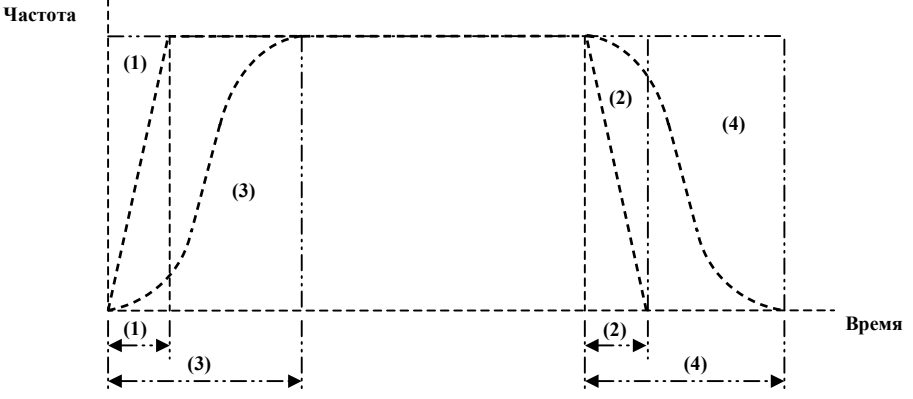

(1), (2) функция S-образной кривой запрещена; (3), (4) – разрешена.

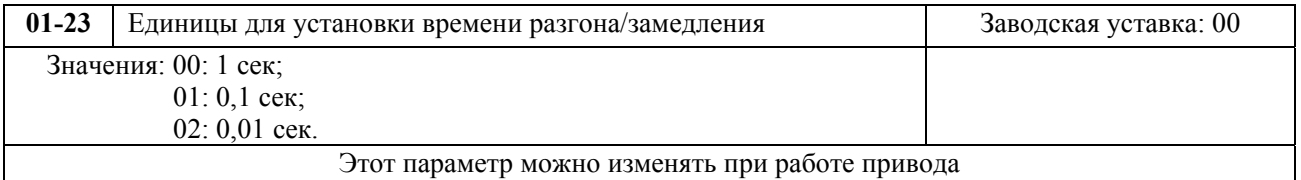

# <span id="page-9-0"></span>**ГРУППА 2: Параметры режимов работы**

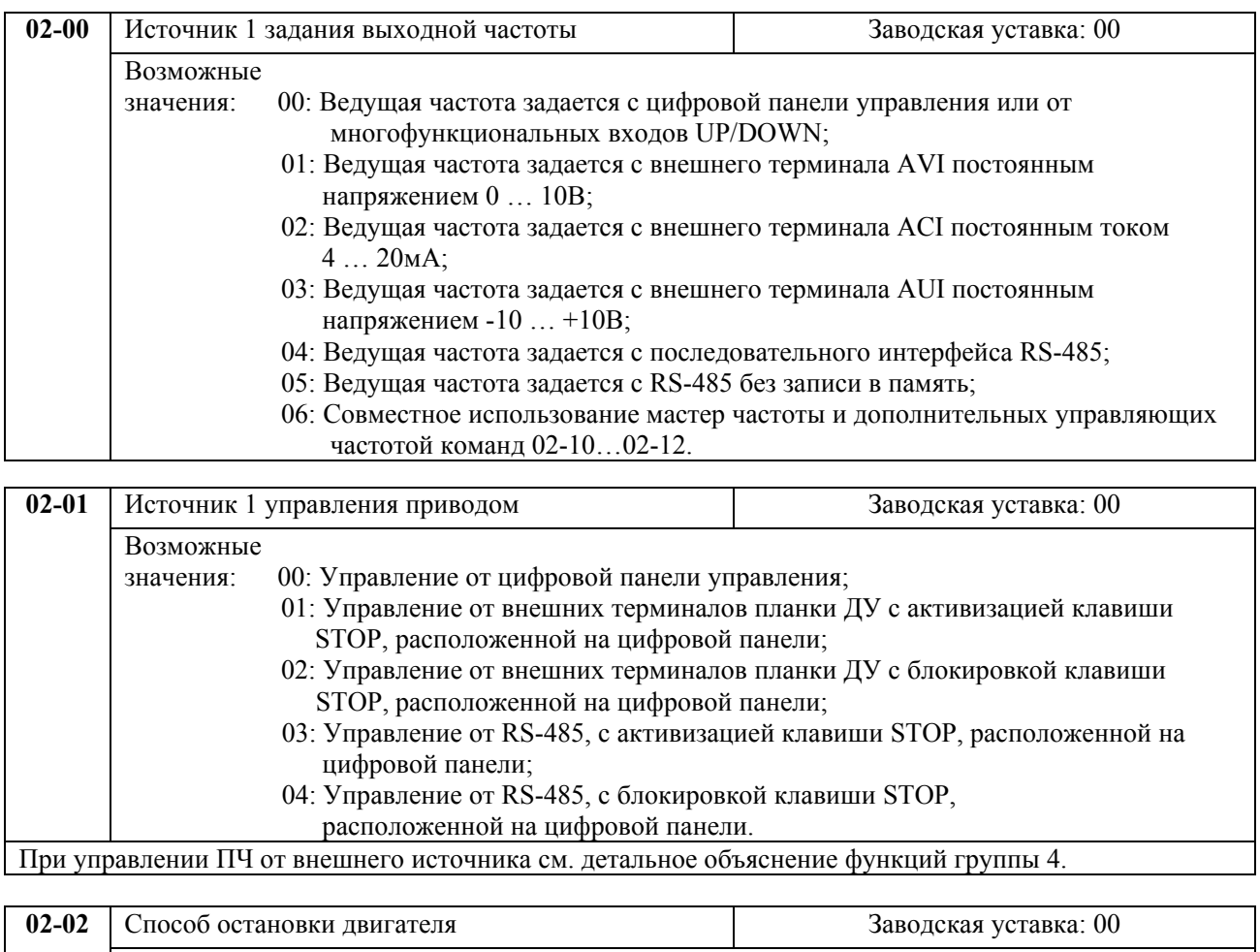

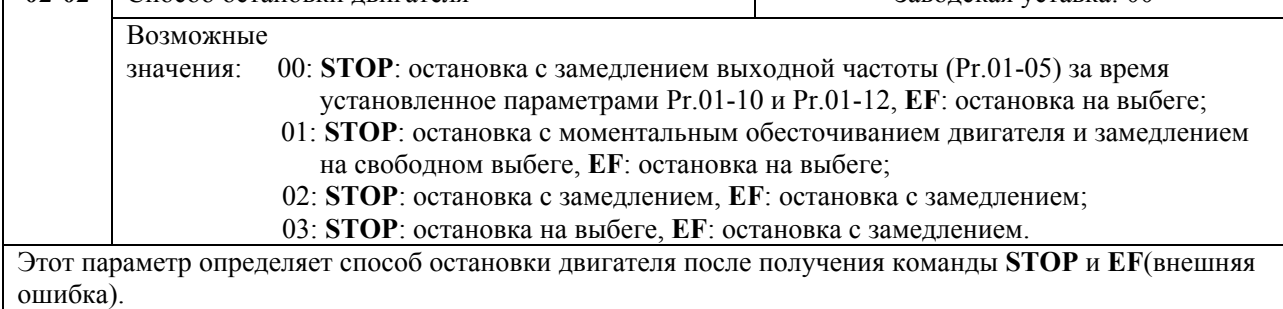

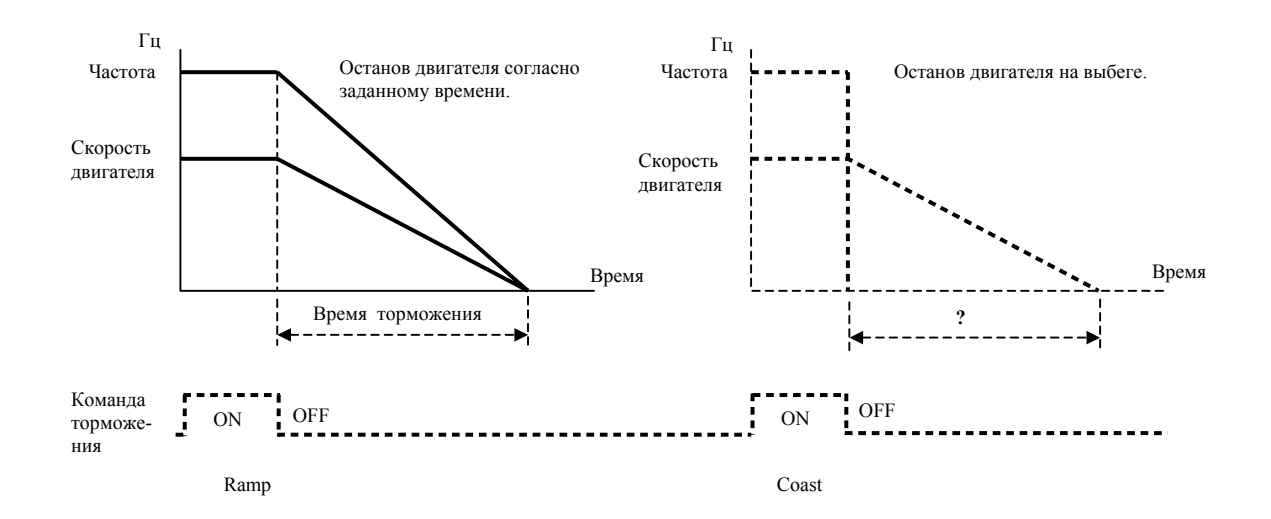

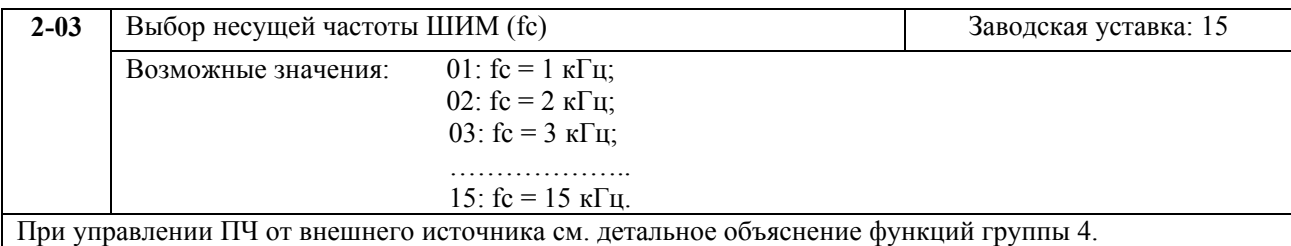

 В таблице приведены положительные и отрицательные стороны той или иной частоты несущей ШИМ fc, которые следует учитывать при выборе ее значения.

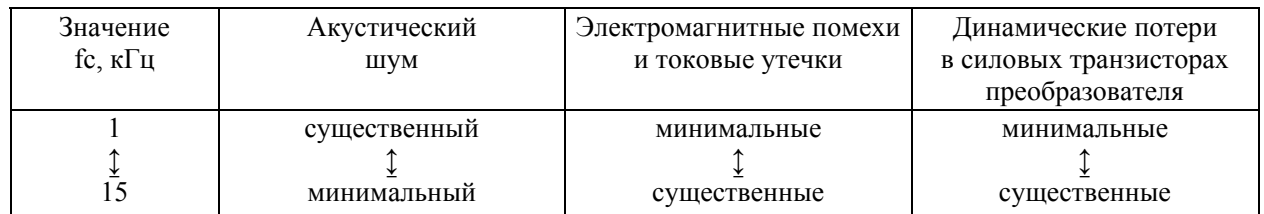

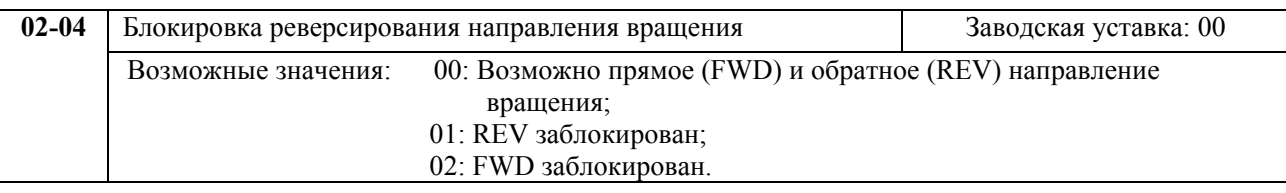

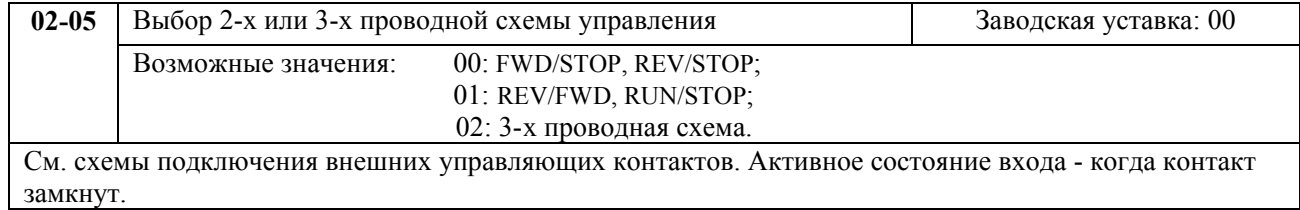

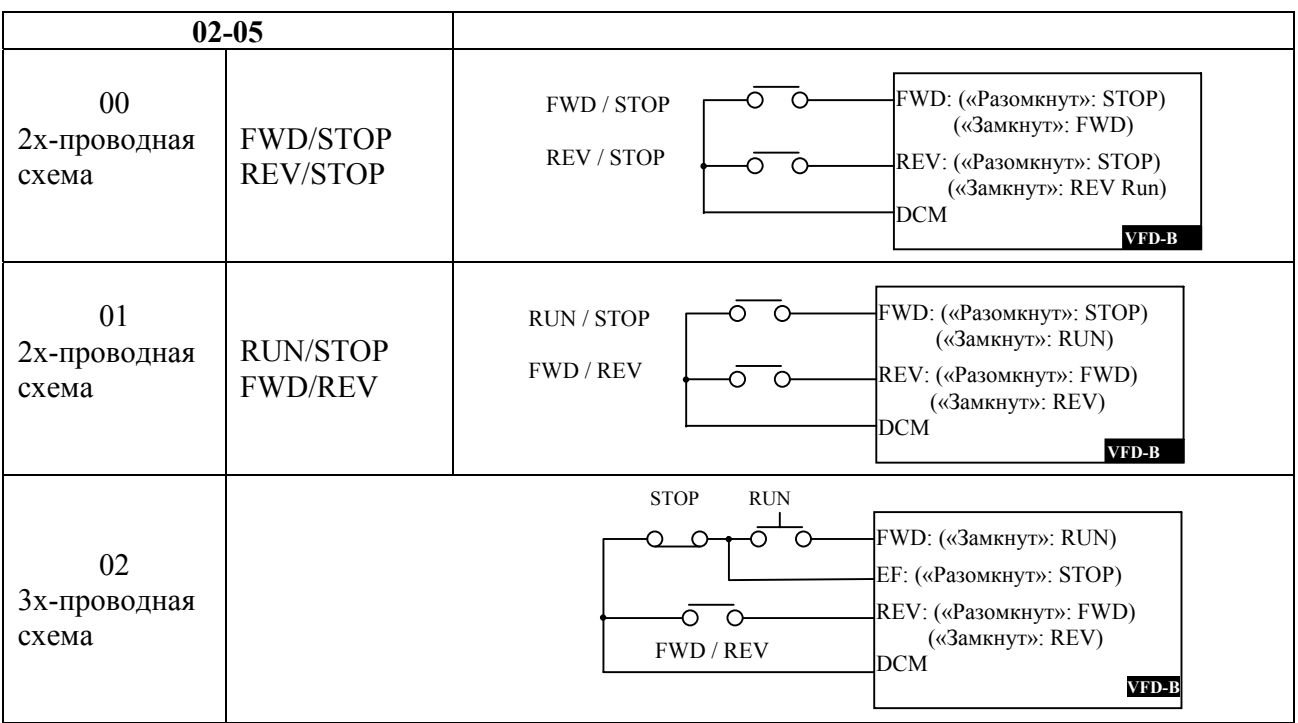

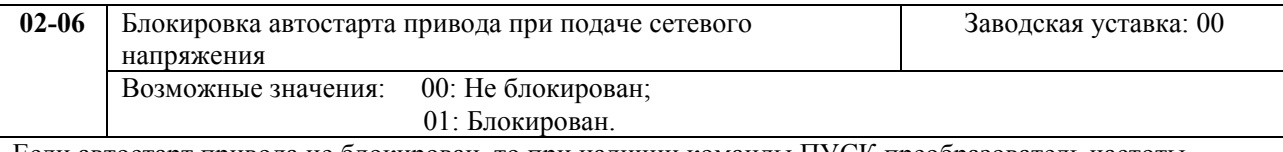

Если автостарт привода не блокирован, то при наличии команды ПУСК преобразователь частоты запустит двигатель как только будет подано напряжение питания. Иначе, для запуска двигателя, после подачи питания, следует нажать СТОП, после чего ПУСК.

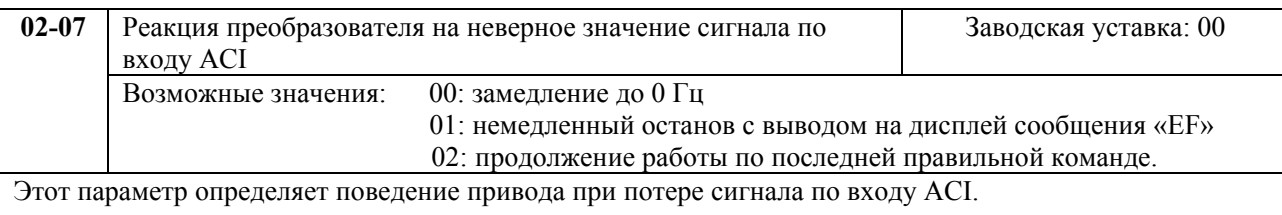

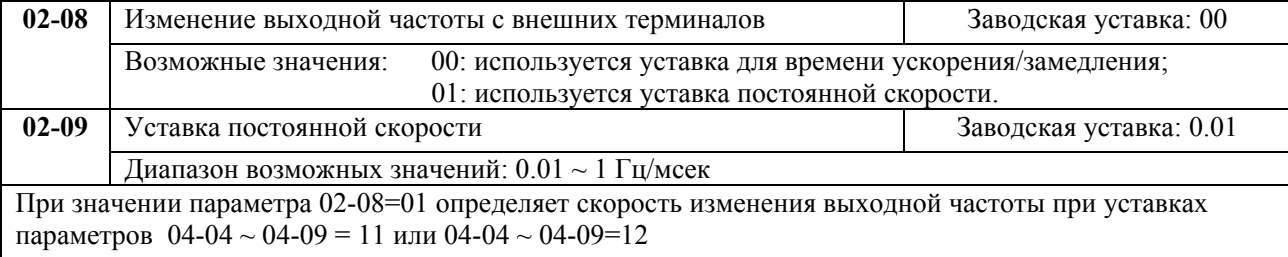

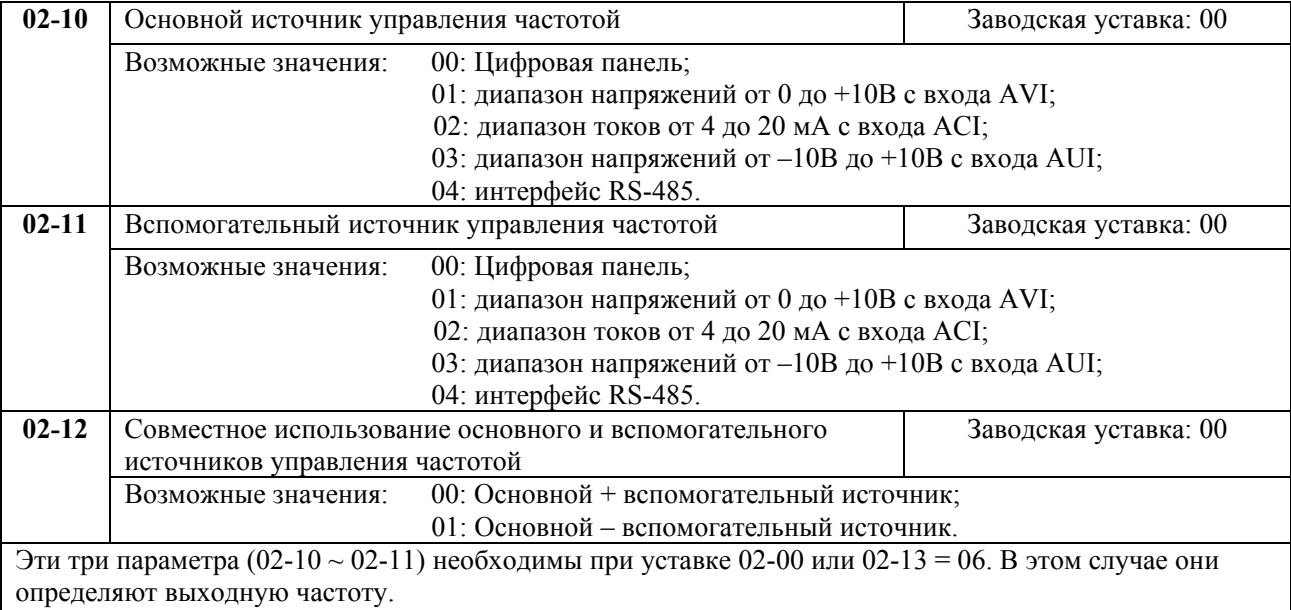

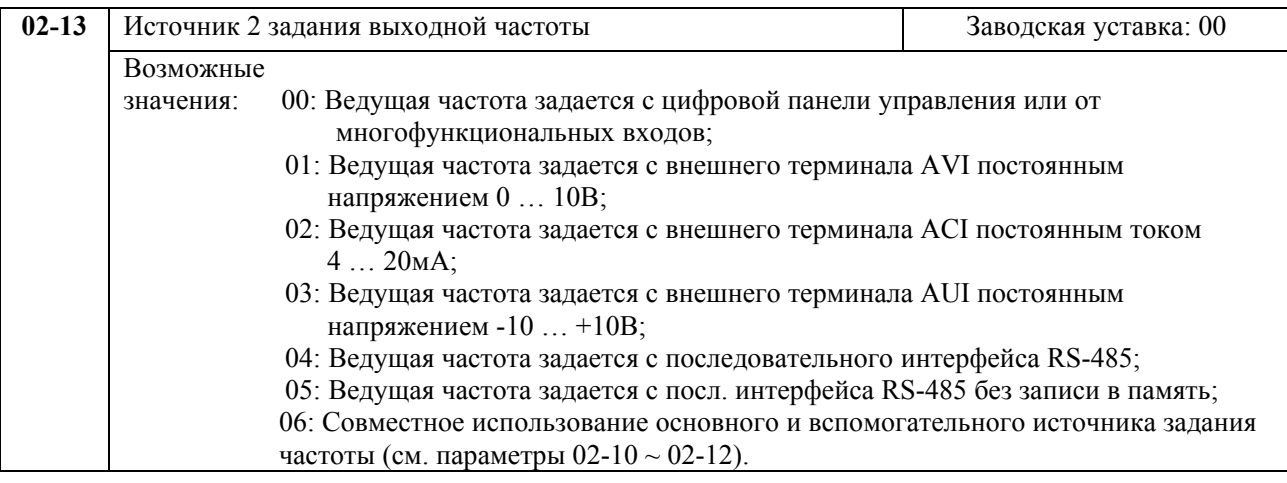

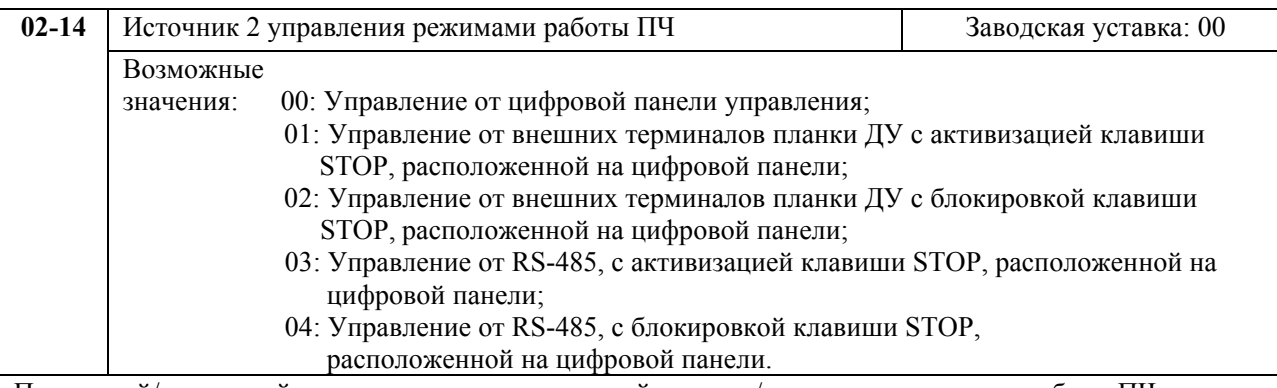

Первичный/вторичный источники задания выходной частоты/управления режимом работы ПЧ активируются/блокируются с внешних многофункциональных терминалов (см. параметры 04-04 ~ 04- 09).

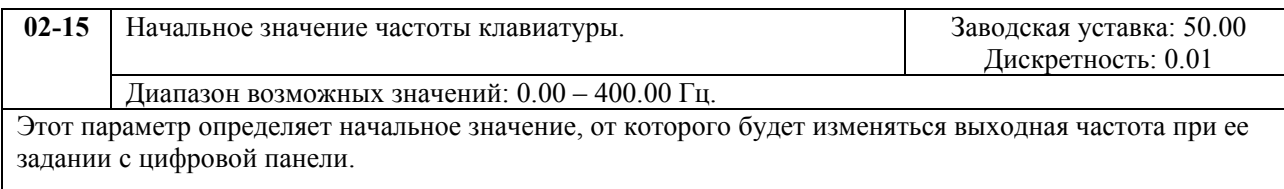

# <span id="page-13-0"></span>**Группа 3: Параметры выходных функций**

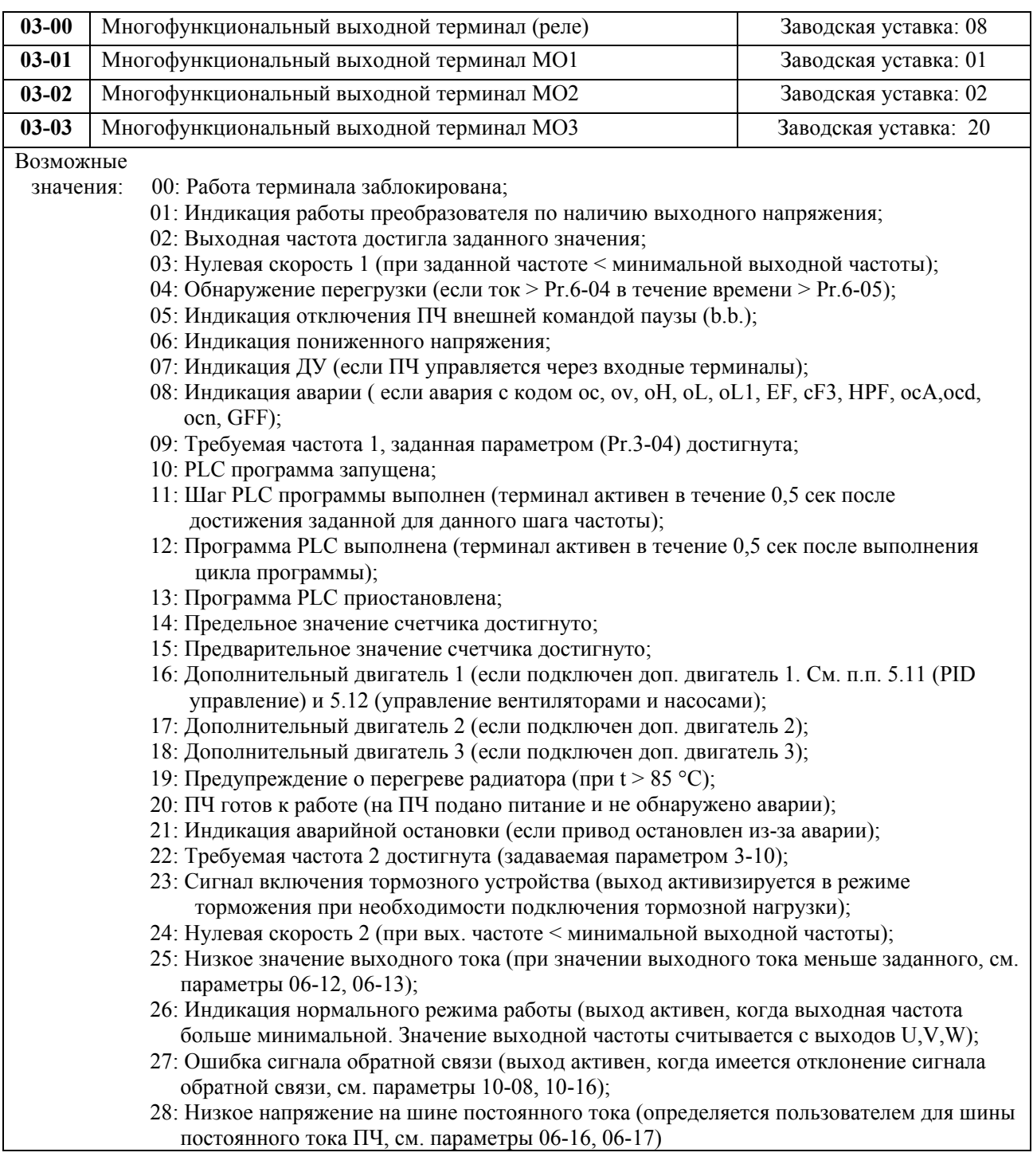

*Примечание. При наличии или достижении состояния, соответствующего выбранному значению, соответствующий выходной терминал принимает активное состояние.* 

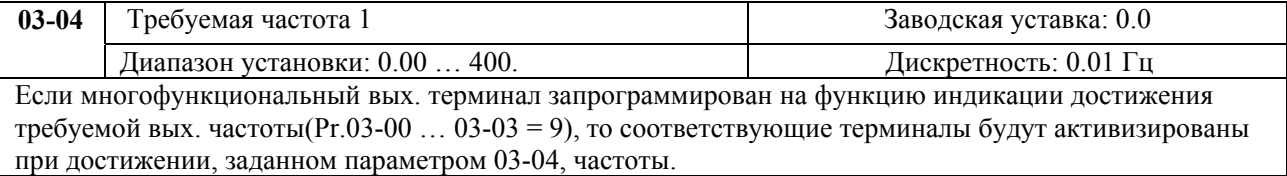

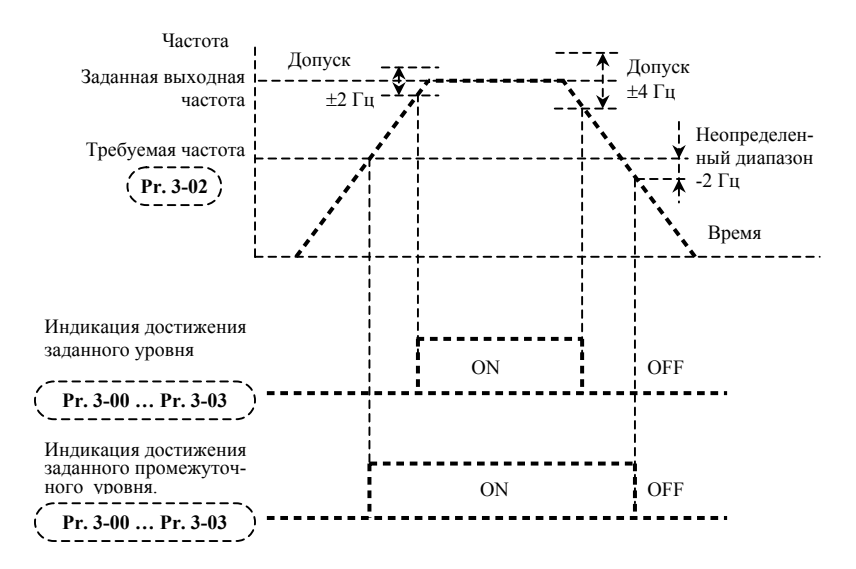

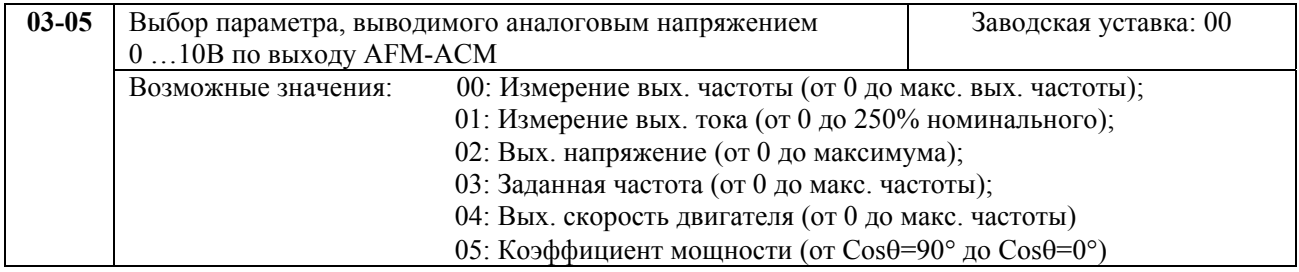

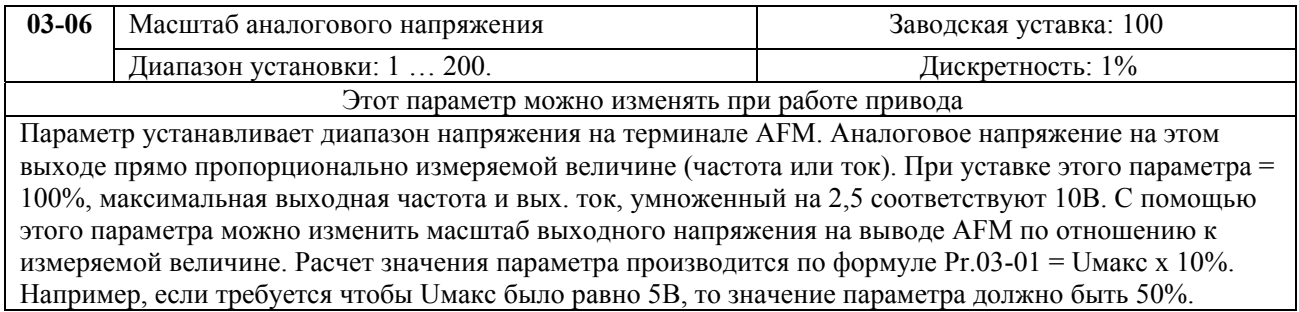

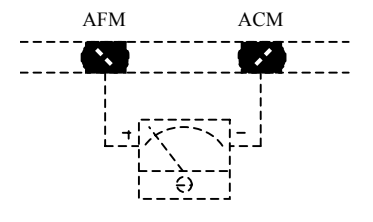

Аналоговый вольтметр

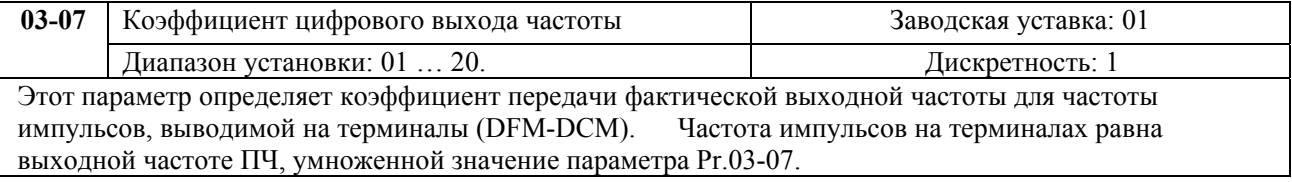

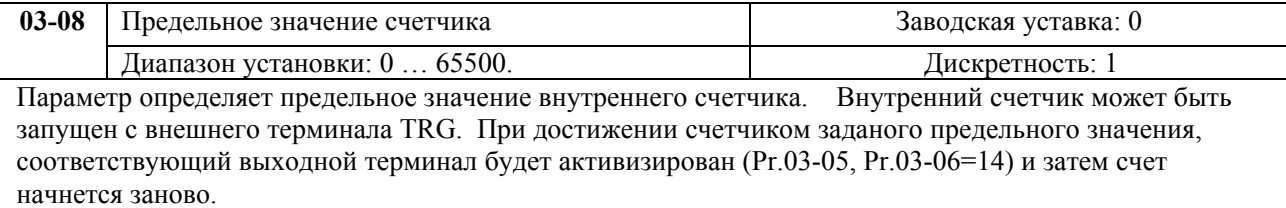

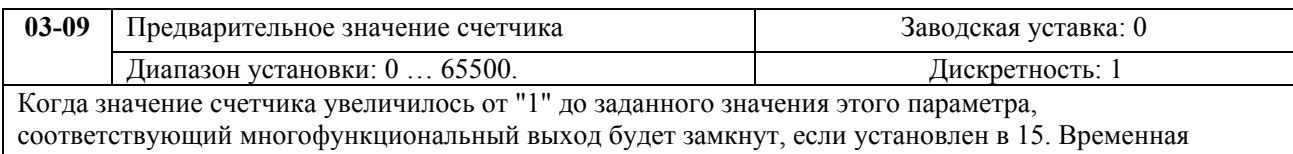

диаграмма показана ниже:

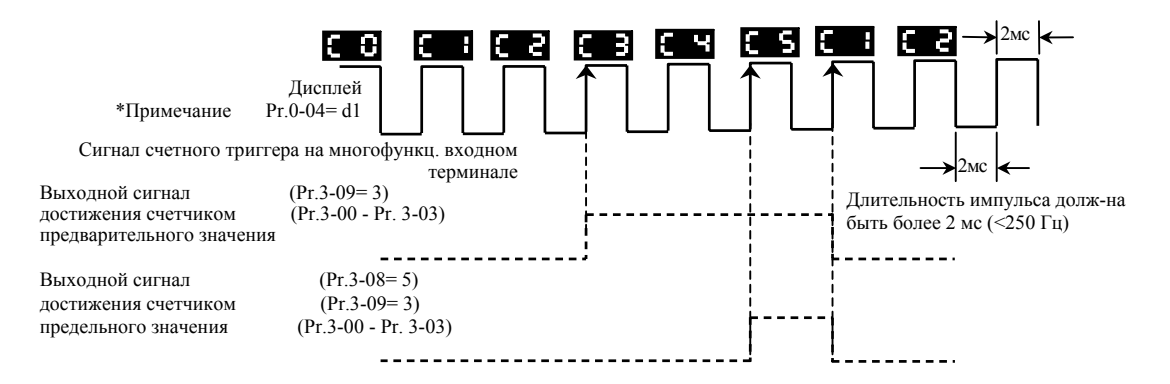

*Примечание: Для индикации значение счетчика Pr.00-04 = 1.* 

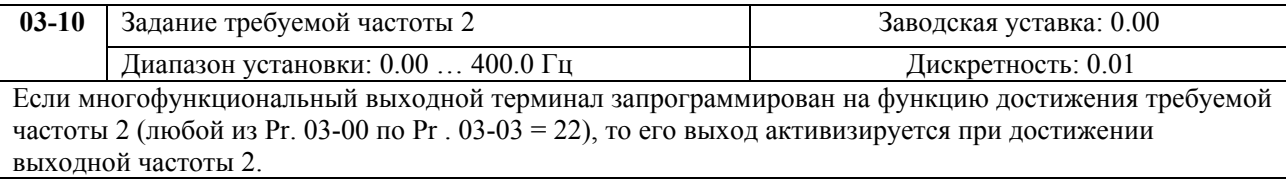

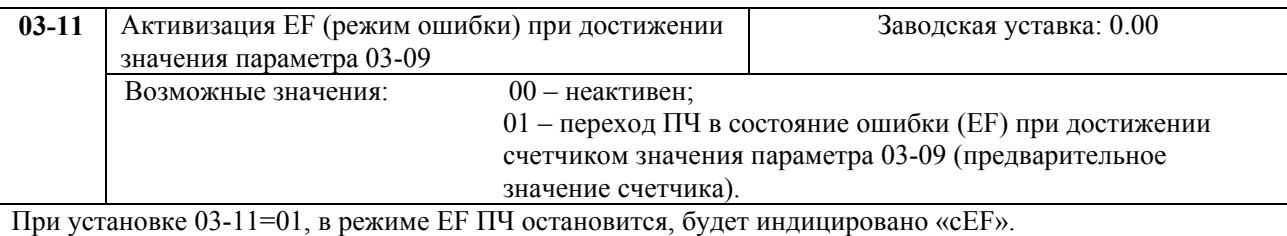

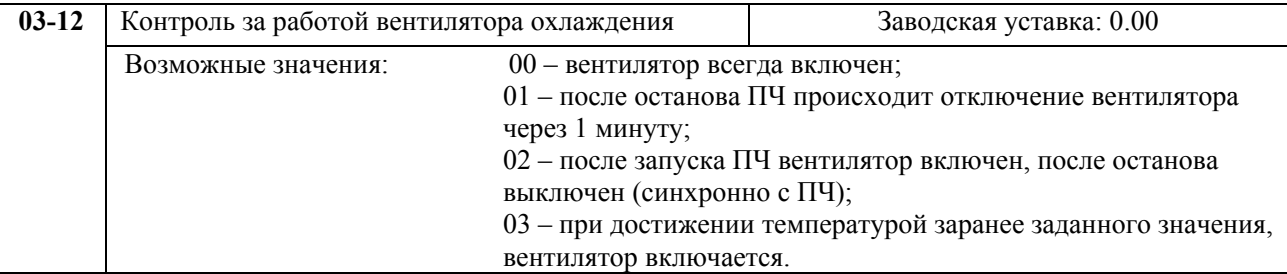

# **ГРУППА 4: Параметры входных функций**

<span id="page-16-0"></span>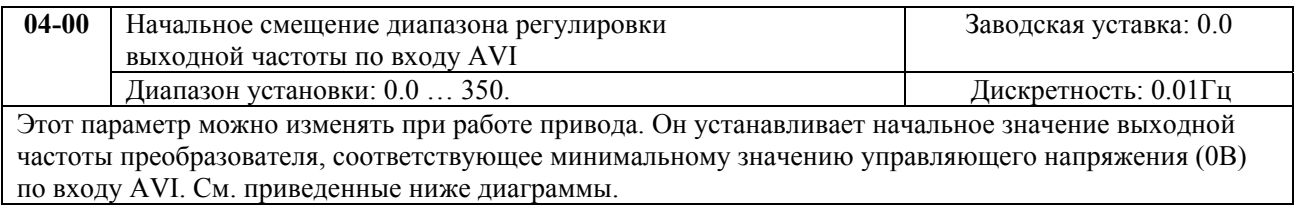

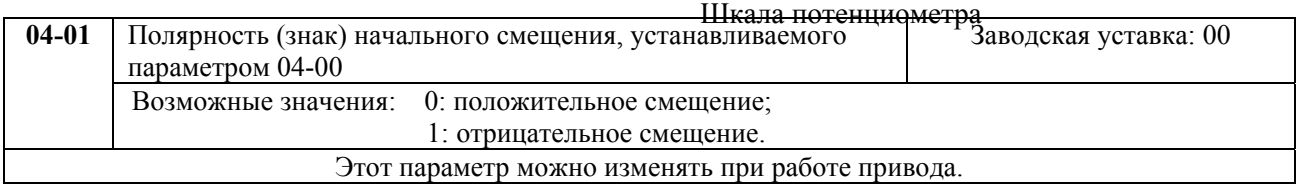

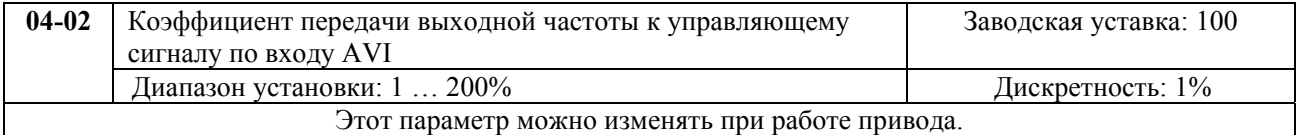

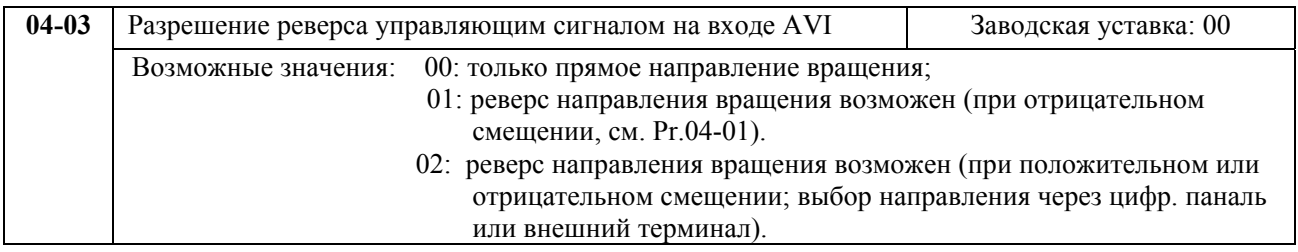

Примечание. Параметры Рr.04-00 …04-03, Рr.04-11 …04-18 используются при управлении частотой аналоговыми сигналами (0 … 10В или 4 … 20мА). См. приведенные ниже примеры.

### **Пример 1:**

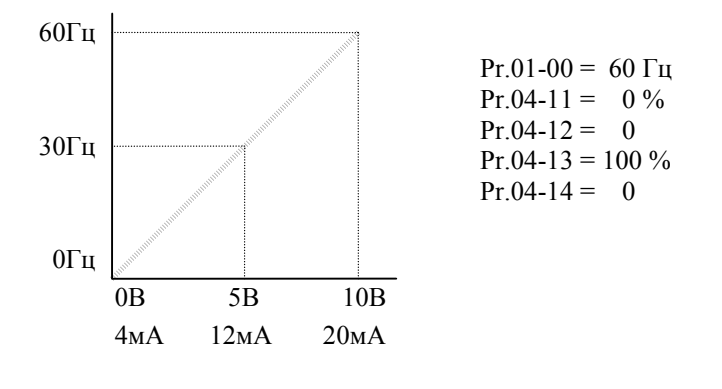

#### **Пример 2:**

Привод должен работать в диапазоне частоты 10 до 60Гц. Начальная настройка потенциометра должна соответствовать частоте 10Гц, диапазон конечных установок VR (с запасом как на рис.) должен соответствовать 60 Гц. Среднее значение настройки – 40Гц. Это отвечает задающему сигналу, поданному на зажим AVI (ACI) шины дист. управления 0 - 8.33В или 4 - 13.33мA.

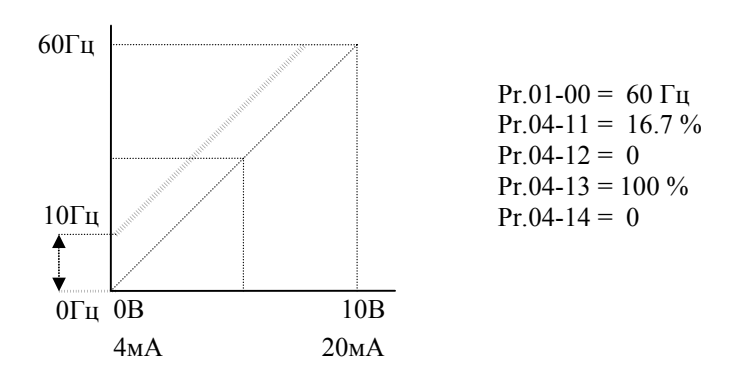

#### **Пример 3:**

Использован коэффициент усиления 83% Pr.4-13. Полный диапазон регулировки потенциометра составляет 10 - 60 Гц. Это соответствует диапазону задающих напряжений зажима AVI : 0- 10 В, ACI: 4 - 20 мA.

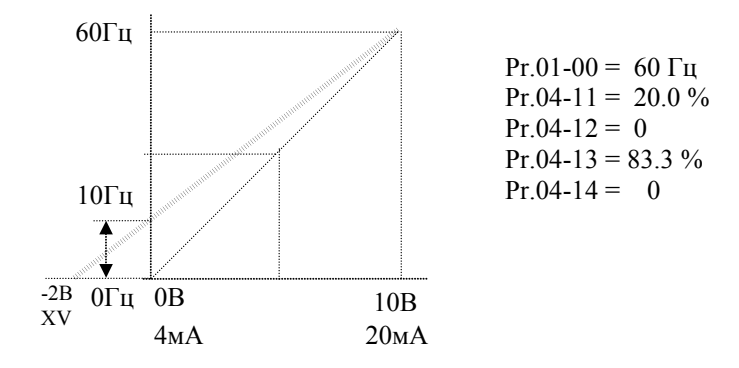

#### **Метод расчёта значения усиления:**

 $\frac{(60-10)\Gamma\mu}{10B} = \frac{(10-0)\Gamma\mu}{XV}$  $\frac{100 \text{ F}}{10 \text{ B}} = \frac{(10-0) \text{ F}}{XV}$   $XV = \frac{100}{50} = 2$   $\text{Pr.4-11} = \frac{XV}{10B}$   $x \frac{100\%}{100} = 20\%$   $\text{Pr.4-13} = \frac{10B}{12B}$  $XV = \frac{100}{100} = 2$   $P_{r,4-11} = \frac{XV}{4.00} \times 100\% = 20\%$   $P_{r,4-13} = \frac{10B}{120} \times 100\% = 83\%$ 

#### **Пример 4:**

Введён начальный потенциал 0 - 5 В, с целью определения значения выходной частоты. Установить усиление 200% Pr.4-13 либо можно установить значение 120Гц Pr.1-01 при усилении 100% с целью получения диапазона выходной частоты 0 - 60 Гц.

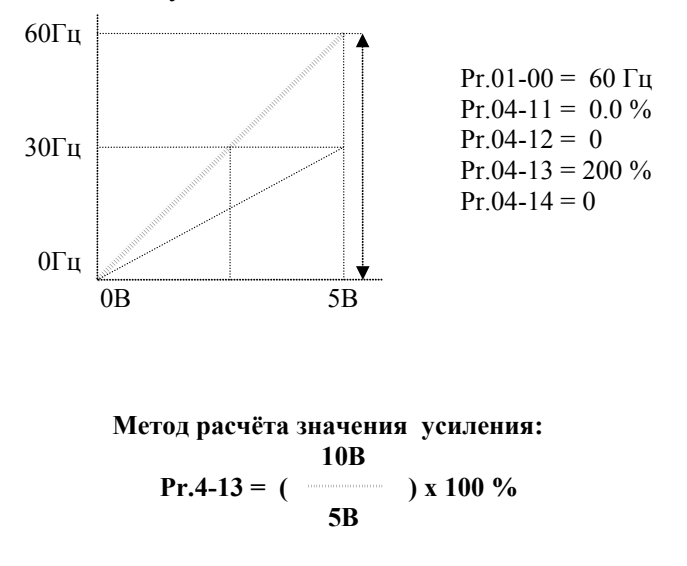

#### **Пример 5:**

Определен начальный потенциал Pr.4-12= 1 и усиление 100% Pr.4-13 с целью получения диапазона выходной частоты 0 - 54 Гц. Эквивалент напряжения вынесет 1 – 10В. Этот пример можно использовать в случае наличия высокого уровня промышленных помех, которые особенно имеют влияние на низкий задающий потенциал в диапазоне  $0 - 1B$ .

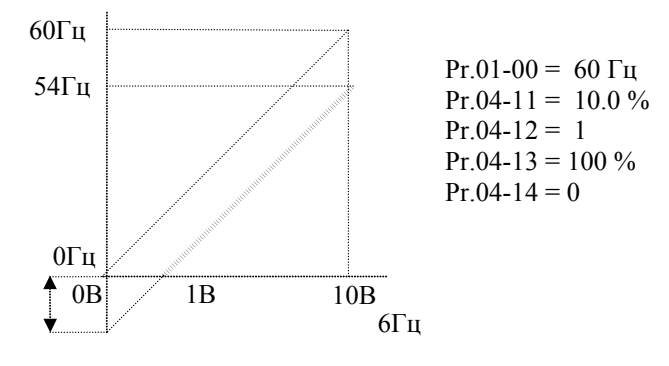

#### **Пример 6:**

Данный пример представляет расширенный вариант примера 5. Чтобы получить значение 60 Гц максимальной выходной частоты, используем усиление 111% Pr.4-13. (Вместо 54 Гц – получим 60 Гц, остальные условия без изменений).

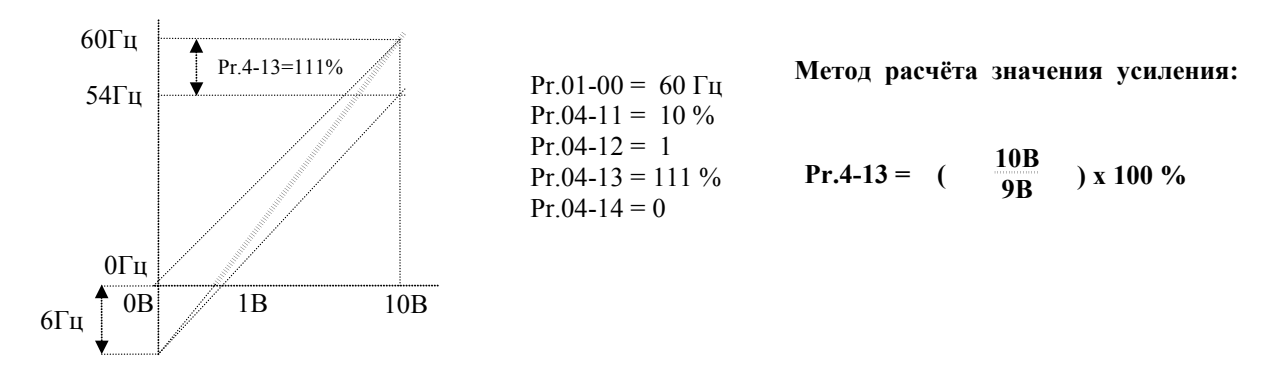

#### **Пример 7:**

Это исключительный случай режима задания потенциометром с цифровой панели управления, который кроме функций, описанных в примерах 1 - 6, позволяет также управление направлением вращения двигателя.

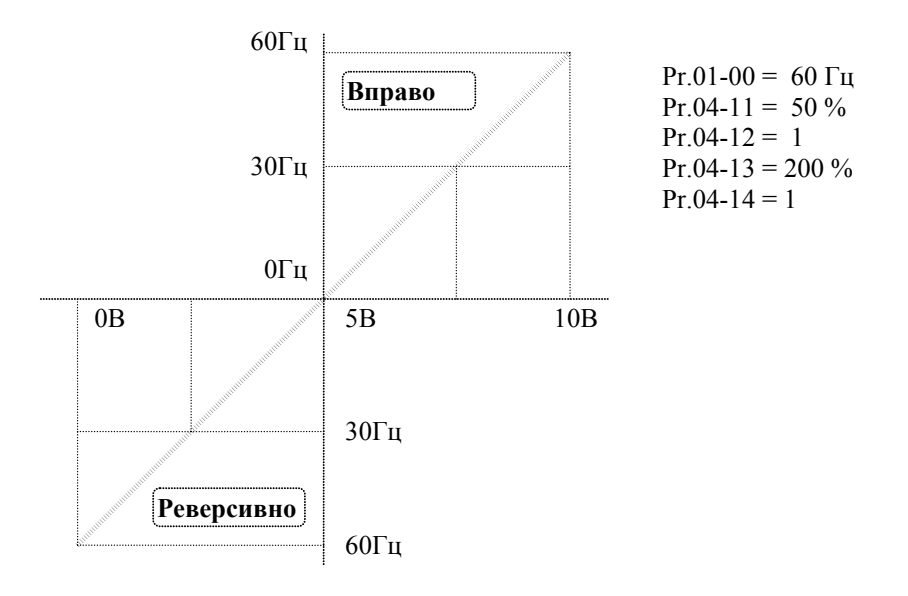

Это особенный случай с обратным наклоном кривой. Обычно применяется, когда система требует наличия датчика давления, температуры либо расхода в системе автоматического управления. Большинство датчиков имеет выходной сигнал 20 мA, который должен привести к редукции оборотов, либо остановке двигателя.

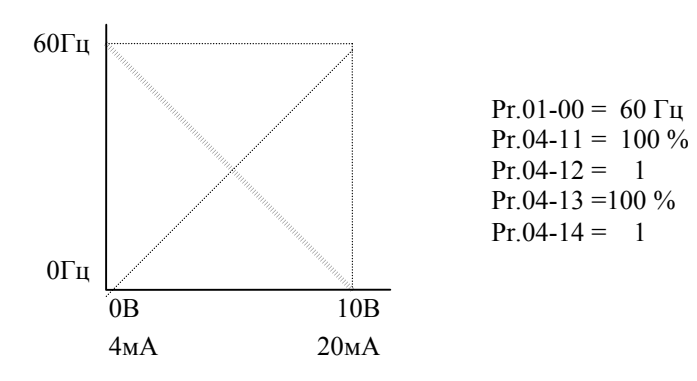

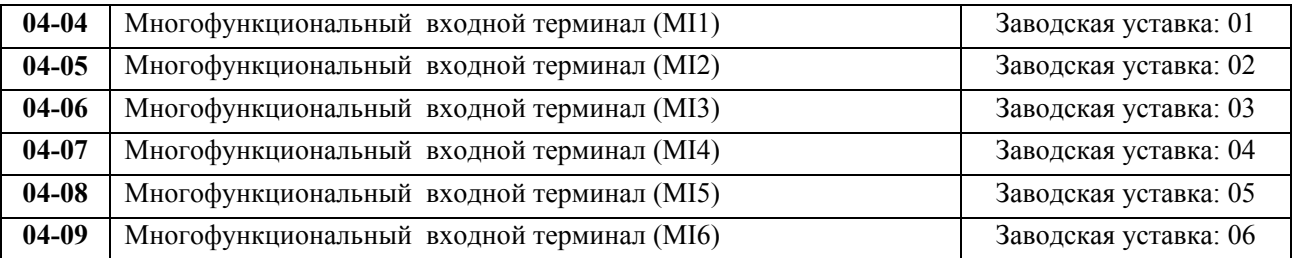

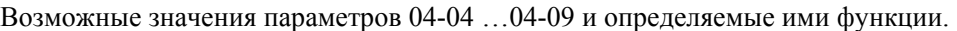

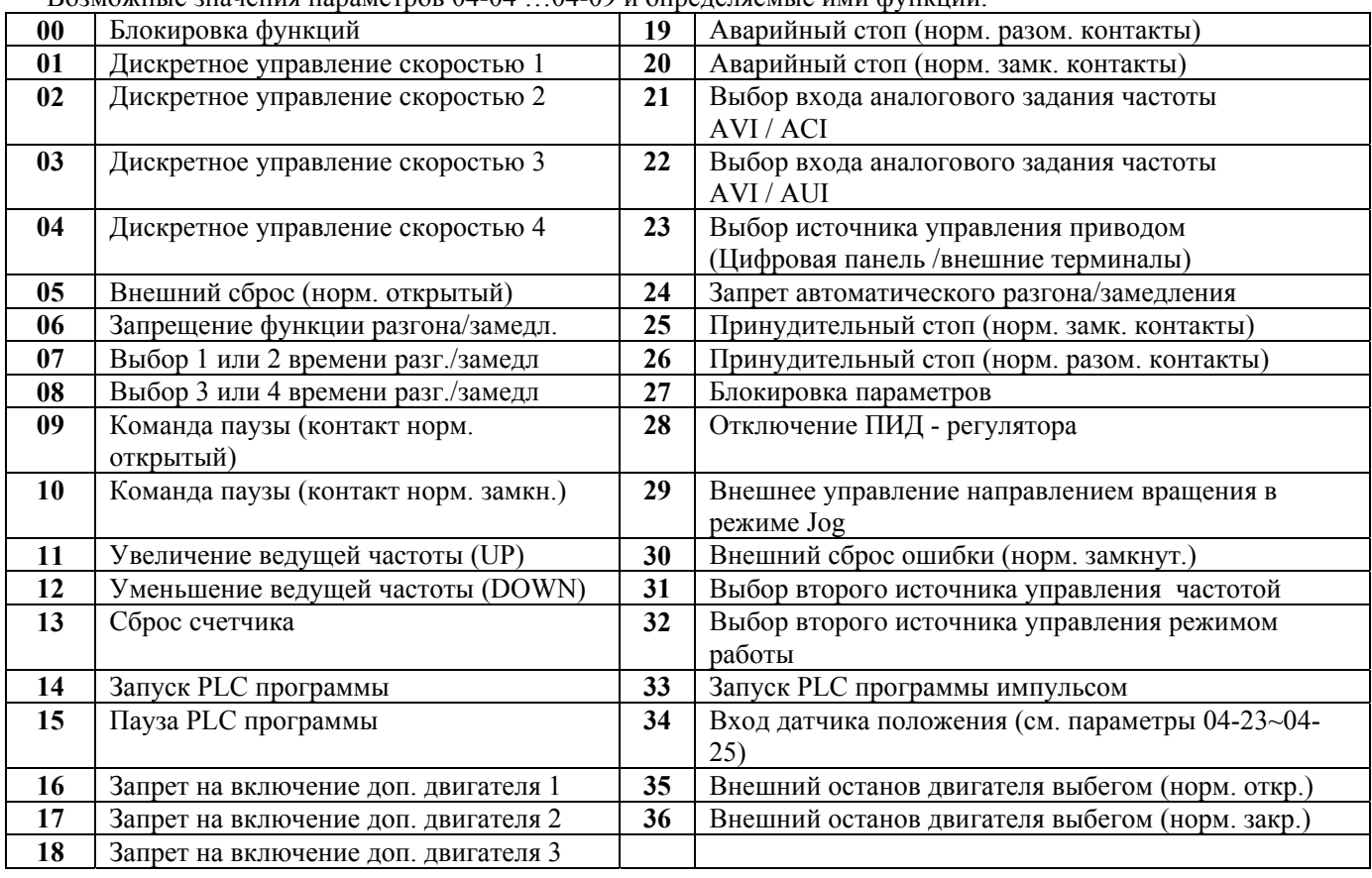

Подробное описание функций:

**00**: Введение этого значения заблокирует любой входной терминал: M1 (Pr. 4-04), M2 (Pr.4-05), M3 (Pr. 4-06), M4 (Pr. 4-07), M5 (Pr. 4-08) или М6 (Pr. 4-09). Все неиспользуемые терминалы должны быть заблокированы.

**01,02,03,04**: Логические команды дискретного выбора частоты. Входные терминалы: M1 (Pr. 4- 04), M2 (Pr. 4-05), M3 (Pr. 4-06), M4 (Pr. 4-07), M5 (Pr. 4-08), M6 (4-09) программируются на выполнение функции дискретного управления скоростью. Три, из вышеперечисленных многофункциональных входных терминалов, выбирают предустановленную (параметрами Pr.5-00 … Pr.5-06) частоту вращения (скорость), как показано на приведенной ниже диаграмме. Дискретное управление может быть организовано с помощью внутреннего процессора логического управления PLC (Pr.05-07 … 05-16).

![](_page_20_Figure_4.jpeg)

**05**: Внешний сброс. Входные терминалы: M1 (Pr. 4-04), M2 (Pr. 4-05), M3 (Pr. 4-06), M4 (Pr. 4- 07), M5 (Pr. 4-08), M6 (4-09) программируются на выполнение функции сброса аварийной блокировки.

*Примечание: Внешний сброс выполняет ту же функцию, что и сброс от цифровой панели управления. После устранения причин аварий, таких как O.H., O.C. и O.V. этот входной терминал можно использовать для разблокировки преобразователя.* 

**06**: Запрещение функции разгона/торможения. Если запрограммированный многофункциональный терминал получает команду запрещения, то разгон или замедление прекращается и преобразователь работает с постоянной выходной частотой, как показано на диаграмме, приведенной ниже.

![](_page_20_Figure_8.jpeg)

**07**: Выбор 1-ого или 2-ого времени разгона/замедления. Функция программирует входные терминалы: M1 (Pr. 4-04), M2 (Pr. 4-05), M3 (Pr. 4-06), M4 (Pr. 4-07), M5 (Pr. 4-08), M6(4-09) на функцию выбора одной из двух предустановок времени разгона/замедления (см. параметры Pr.1-09 … Pr.1-12).

![](_page_21_Figure_2.jpeg)

**08 :** Выбор 3-го или 4-го времени разгона / замедления

![](_page_21_Figure_4.jpeg)

**Время разгона/замедления при управлении от многофункциональных входных терминалов**

**09** и **10**: Внешняя команда ПАУЗА. Входные терминалы: M1 (Pr. 4-04), M2 (Pr. 4-05), M3 (Pr. 4- 06), M4 (Pr. 4-07), M5 (Pr. 4-08), M6 (4-09) программируются на выполнение функции останова привода от внешней команды ПАУЗА. 09 – для нормально разомкнутого входа, 10 – нормально замкнутого. На дисплее при этом индицируется «b.b». (смотри также Pr. 8-06 и Pr. 8-18 ).

*Примечание: При получении команды ПАУЗА двигатель моментально обесточнивается и замедляется на свободном выбеге. Если команда ПАУЗА не активна, привод стартует и начинает синхронизировать выходную частоту преобразователя с частотой вращения двигателя, после достижения синхронизации разгоняет двигатель до ведущей частоты.* 

![](_page_22_Figure_1.jpeg)

**11** и **12** : Увеличение и соответственно уменьшение ведущей частоты. Многофункциональные входные терминалы: M1 (Pr. 4-04), M2 (Pr. 4-05), M3 (Pr. 4-06), M4 (Pr. 4-07), M5 (Pr. 4-08), M6 (4-09) программируются на выполнение функции увеличения/уменьшения частоты при каждом поступлении команды.

**13:** Сброс счетчика

**14** и **15** : Значением 14 входные терминалы: M1 (Pr. 4-04), M2 (Pr. 4-05), M3 (Pr. 4-06), M4 (Pr. 4- 07), M5 (Pr. 4-08), M6 (4-09) программируются на выполнение функции разрешения внутренней PLC программы. 15 программирует входные терминалы на выполнение функции паузы в выполнении PLC программы.

*Примечание: Параметры Pr.5-00 … Pr.5-16 определяют PLC программу.* 

**16,17,18:** Подачей сигнала на многофункциональный вход MI1--MI6 осуществляется запрет включения дополнительного двигателя 1 (для уставки 16), двигателя 2 (для 17) и двигателя 3 (для 18) с выходов реле и МО1--МО3 (Pr. 3-00 -- 3-03)**.** 

**19** Аварийный стоп (нормально открытый входной контакт ) и **20** Аварийный стоп (нормально закрытый входной контакт ). Входные терминалы: M1 (Pr. 4-04), M2 (Pr. 4-05), M3 (Pr. 4-06), M4 (Pr. 4- 07) или M5 (Pr. 4-08) программируются на выполнение функции принятия сигнала о внешней аварии привода. Если на входной терминал поступает сигнал об аварии, двигатель мгновенно обесточивается, а на дисплей цифровой панели управления выводится код аварии "E.F1.". Если внешняя ошибка устранена, то функционирование привода восстанавливается подачей сигнала сброса (reset).

**21:** при активизации входа становится невозможным автоматическое определение функции параметра Pr.02-00, задание частоты осуществляется по входу AVI, если данный терминал разомкнут или по входу ACI, если терминал замкнут.

**22:** при активизации входа становится невозможным автоматическое определение функции параметра Pr.02-00, задание частоты осуществляется по входу AVI, если данный терминал разомкнут или по входу AUI, если терминал замкнут.

**23:** при активизации входа становится невозможным автоматическое определение функции параметра Pr.02-01, управление ПЧ осуществляется от цифровой панели управления, если данный терминал разомкнут или от входных терминалов, если данный терминал замкнут.

**24:** при замкнутом терминале будет линейный разгон/замедление, а при разомкнутом – в соответствии с Pr.01-15.

**25:** Принудительный стоп (нормально закрытый входной контакт ) и **26:** Принудительный стоп (нормально открытый входной контакт ). Входные терминалы: M1 (Pr. 4-04), M2 (Pr. 4-05), M3 (Pr. 4-06), M4 (Pr. 4-07) или M5 (Pr. 4-08) программируются на выполнение функции принятия сигнала о вынужденной остановке привода. Если на входной терминал поступает сигнал о вынужденной остановке, двигатель мгновенно обесточивается. Для возобновления работы привода достаточно нажать кнопку ПУСК.

**27:** Разрешение/запрет блокировки параметров. При активной блокировке нет доступа к параметрам для изменения их значений.

**28:** Отключение ПИД- регулятора. Один из входных терминалов программируется для включения/отключения функции ПИД- регулятора.

**29:** Управление реверсом в режиме Jog – частоты. Рекомендуется при внешнем управлении Jog – частотой.

**30:** Внешний сброс (норм. закрытый). Полностью аналогичен параметру 05, только работает как нормально закрытый контакт.

**31:** Выбор вторичного источника управления частотой или **32** – вторичного источника управления режимом работы ПЧ. (Цифровая панель/внешние терминалы).

**33:** Запуск PLCпрограммы импульсом. Этот параметр во многом аналогичен параметру 14, только запуск возможен коротким импульсом (например, при управлении через реле). Остановка выполнения этого режима возможна при нажатии «Stop».

**34:** вход датчика приближения для использования функции определения положения. (см. параметры 04-23  $\sim$  04-25).

**35:** остановка двигателя на выбеге (норм. открытый) либо **36:** остановка двигателя на выбеге (норм. закрытый). После повторного старта выходная частота ПЧ изменяется от 0 Гц.

![](_page_24_Figure_2.jpeg)

![](_page_24_Picture_423.jpeg)

![](_page_24_Picture_424.jpeg)

![](_page_25_Picture_557.jpeg)

![](_page_25_Picture_558.jpeg)

![](_page_25_Picture_559.jpeg)

![](_page_25_Picture_560.jpeg)

![](_page_25_Picture_561.jpeg)

![](_page_25_Picture_562.jpeg)

![](_page_25_Picture_563.jpeg)

![](_page_25_Picture_564.jpeg)

![](_page_25_Picture_565.jpeg)

Функция простого позиционирования применяется для остановки механизма в заданном положении. Эта функция должна использоваться совместно с уставкой 34 для многофункциональных терминалов;

Ниже приведен рисунок схемы управления и диаграмма работы по функции простого позиционирования. Процесс торможения привода начинается только с момента срабатывания триггерного датчика положения. Дальнейшее положение вала двигателя определяется, исходя из значений параметров 04-24, 04-25.

![](_page_26_Figure_2.jpeg)

<span id="page-27-0"></span>Заводские уставки параметров данной группы блокируют функции многоступенчатого управления скоростью, но могут быть разблокированы пользователем.

![](_page_27_Picture_548.jpeg)

![](_page_27_Picture_549.jpeg)

#### **Пример 1 (Pr.5-15 = 1): Выполнение одного цикла PLC программы.**

Соответствующие настройки параметров:

- 1. Pr.5-00 … 5-14: Установка частоты для каждой от 1 до 15 скорости.
- 2. Pr.4-04 … 4-09: Один из многофункциональных входных терминалов устанавливается как 14 - PLC автоматическая работа.
- 3. Pr.3-00 … 3-03: Многофункциональные входные терминалы устанавливаются как 10 PLC индикация работы, 11 – отработка одного цикла в автоматическом режиме или 12 – достижение выполнения PLC операции.
- 4. Pr.5-15: PLC режим.
- 5. Pr.5-16: Направление вращения для ведущей частоты и частот с 1 по 15 шагов.
- 6. Pr.5-17 … 5-31: Длительность работы на ведущей частоте и частоте с 1 по 15 шаги.

![](_page_28_Figure_2.jpeg)

*Примечание: Приведенная выше диаграмма показывает выполнение одного цикла программы. Для повторения цикла остановите программу, а затем снова запустите.* 

#### **Пример 2 (Pr.5-15 = 2): Непрерывное выполнение программных циклов.**

Приведенная ниже диаграмма показывает работуPLC программы в режиме пошагового выполнения и автоматического рестарта по окончании цикла. Для остановки программы вы можете активизировать команды паузы или остановки (см. параметры Pr.4-04 … 4-09 со значениями d14 и d15).

#### **Пример 3 (Pr. 5-15 = 3): Пошаговое выполнение одного цикла:**

Пример показывает, как PLC может выполнить непрерывно один цикл. Каждый шаг цикла выдерживает время разгона/торможения, заданные параметрами Pr.1-09 … Pr.1-12. Следует обратить внимание на то, что длительность работы на частоте каждого шага фактически уменьшено на время разгона/торможения.

#### **Пример 4 (Pr. 5-15 = d4): Непрерывное выполнение PLC циклов шаг за шагом:**

В этом примере показаны шаги с различным направлением вращения.

![](_page_29_Figure_2.jpeg)

![](_page_29_Picture_496.jpeg)

*Примечание: Для программирования направления вращения ведущей и каждой из 15-ми частот используется соответствующий 15-ми разрядный номер. Этот номер должен быть переведен в десятичный эквивалент, а затем введен.* 

![](_page_29_Figure_5.jpeg)

![](_page_30_Figure_1.jpeg)

Установленные значения= bit14  $x2^{14} + \frac{bit13x2^{13} + \dots + bit2x2^{2} + bit1x2^{1} + bit0x2^{0}}{2}$ 

$$
= Ix2^{14} + Ix2^{11} + Ix2^{10} + Ix2^{6} + Ix2^{5} + Ix2^{4} + Ix2^{1} =
$$

$$
=16384+2048+1024+64+32+16+2=19570
$$

Pr. 05-16 *= 19570* 

![](_page_30_Picture_583.jpeg)

![](_page_30_Picture_584.jpeg)

дисплее как d65.5.

*Примечание: Если параметр = 0 (0 сек), шаг пропускается. Это используется для уменьшения числа шагов программы.* 

![](_page_30_Picture_585.jpeg)

![](_page_31_Picture_171.jpeg)

| Наименьшая частота  $F_{down}$ =основная частота – значение 05-33 – значение 05-34.

![](_page_31_Figure_4.jpeg)

# **Группа 6: Параметры защиты**

<span id="page-32-0"></span>![](_page_32_Picture_588.jpeg)

Во время замедления двигателя, напряжение шины DC может подняться до уровня срабатывания защиты от перенапряжения и тогда ПЧ будет блокирован. Рост напряжения на шине DC происходит вследствие интенсивного торможения двигателя преобразователем. При этом двигатель переходит в режим работы генератора. Ток, вырабатываемый двигателем, заряжает конденсаторы фильтра преобразователя.

Если функция предотвращения разрешена, то срабатывание защиты не допускается, так как при нарастании напряжения до уровня меньшего, чем необходимо для срабатывания защиты, выходная частота перестает уменьшаться, напряжение на конденсаторах уменьшается и процесс замедления возобновляется. Процесс замедления двигателя с разрешенной функцией приведен на рисунке ниже. Как следует из рисунка время замедления увеличивается по сравнению с заданным параметром 01-10.

*Примечание: С умеренным моментом инерции нагрузки перенапряжения на шине DC не будет, поэтому время замедления должно быть равно времени установленному параметром Pr.01-10. Если требуется малое время торможения двигателя, то следует использовать тормозной резистор.* 

![](_page_32_Figure_7.jpeg)

![](_page_32_Picture_589.jpeg)

![](_page_33_Figure_2.jpeg)

 **Предотвращение останова привода из-за большого тока при разгоне двигателя**

![](_page_33_Picture_304.jpeg)

![](_page_33_Figure_5.jpeg)

**Предотвращение останова привода в течение установившегося режима (на ведущей частоте)** 

![](_page_34_Picture_607.jpeg)

![](_page_34_Picture_608.jpeg)

![](_page_34_Picture_609.jpeg)

![](_page_34_Picture_610.jpeg)

![](_page_34_Picture_611.jpeg)

![](_page_34_Figure_7.jpeg)

![](_page_35_Picture_727.jpeg)

просмотра.

![](_page_35_Picture_728.jpeg)

![](_page_36_Picture_194.jpeg)

![](_page_36_Picture_195.jpeg)

![](_page_36_Picture_196.jpeg)

![](_page_36_Picture_197.jpeg)

# <span id="page-37-0"></span>**Группа 7: Параметры двигателя**

![](_page_37_Picture_593.jpeg)

![](_page_37_Picture_594.jpeg)

Номинальный ток ПЧ – 100%. Правильная установка тока холостого хода необходима для использования функции компенсации скольжения. Значение этого параметра должно быть меньше, чем у параметра 7-00.

![](_page_37_Picture_595.jpeg)

оответствующей настройкой этого параметра можно повысить начальный пуско повышения выходного напряжения ПЧ при разгоне двигателя.

![](_page_37_Picture_596.jpeg)

 При увеличении нагрузки двигателя возрастает и скольжение или снижение скорости вращения двигателя относительно синхронной скорости вращения поля статора. Настройкой этого параметра можно компенсировать скольжение в диапазоне от 0 до 3. Если при разгоне ток двигателя превысит установленное значение параметра Pr.7-01, преобразователь установит выходную частоту в соответствии со значением этого параметра:

$$
Pr.7-03 = ((I_{\text{BhX}}^2 - Pr.7-01^2)/(Pr.7-00^2 - Pr.7-01^2))^{0.5} \times (Pr.01-00) \times (Pr.7-01)/100
$$

![](_page_37_Picture_597.jpeg)

![](_page_38_Picture_655.jpeg)

Проведение автотестирования:

- Убедитесь, что введены номинальные значения параметров двигателя, и что двигатель корректно подключен;
- Убедитесь, что вал электродвигателя не находится под механической нагрузкой, например, не присоединен к редуктору;
- Корректно введите значения параметров 01-01, 01-02, 07-00, 07-04, 07-08;
- После введения параметра 07-05 значений 1 или 2, сразу после нажатия «RUN» происходит автотестирование двигателя. Время автотестирования = 15 сек. + значение  $01-09$  + значение  $01 10:$
- После окончания автотестирования проверьте значения параметров 07-01 и 07-06. При отсутствии в этих параметрах значений, повторите процедуру автотестирования;
- Установите остальные необходимые параметры работы ПЧ.

*Примечание: процедура автотестирования и работа в векторном режиме невозможны для нескольких двигателей, подключенных параллельно, либо при мощности ПЧ, значительно отличающейся от мощности электродвигателя (для корректной работы мощности ПЧ и двигателя должны быть равны или нужно иметь небольшой запас ПЧ по мощности).* 

![](_page_38_Picture_656.jpeg)

![](_page_38_Picture_657.jpeg)

![](_page_38_Picture_658.jpeg)

![](_page_38_Picture_659.jpeg)

![](_page_38_Picture_660.jpeg)

![](_page_38_Picture_661.jpeg)

## <span id="page-39-0"></span>**Группа 8: Специальные параметры**

![](_page_39_Picture_618.jpeg)

![](_page_39_Picture_619.jpeg)

![](_page_39_Picture_620.jpeg)

![](_page_39_Picture_621.jpeg)

![](_page_39_Figure_7.jpeg)

#### *Примечание:*

- *1. Торможение двигателя перед стартом используется при работе с нагрузками которые сами могут вызвать вращение вала двигателя перед стартом, например, вентиляторы и насосы. Направление вращения может быть противоположным тому, что будет после старта. Торможение обеспечит фиксацию вала двигателя перед стартом и, соответственно снижение пусковых токов и перенапряжений.*
- 2. *Торможение во время остановки используется для уменьшения времени остановки, а также для фиксации вала двигателя. Для высокоинерционных нагрузок при быстром торможении может понадобится тормозной резистор.*

![](_page_40_Picture_586.jpeg)

![](_page_40_Picture_587.jpeg)

![](_page_40_Figure_4.jpeg)

![](_page_40_Picture_588.jpeg)

![](_page_40_Picture_589.jpeg)

![](_page_40_Picture_590.jpeg)

![](_page_41_Picture_802.jpeg)

![](_page_41_Picture_803.jpeg)

![](_page_41_Figure_4.jpeg)

![](_page_41_Picture_804.jpeg)

поддерживаться неизменным при сетевом напряжении от примерно 380 до 460В, что очень благоприятно сказывается на двигателе. При выключенной функции AVR выходное напряжение будет изменяться вместе с изменением входного. Установка параметра со значением 2 позволит быстрее останавливать двигатель, если функция AVR разрешена.

![](_page_41_Picture_805.jpeg)

энергии двигателя в энергию заряженных конденсаторов фильтра. Когда уровень напряжения на шине DC достигнет значения этого параметра шина DC будет подключена через терминалы В1 и В2 к тормозному резистору. Тормозной резистор будет рассеивать энергию, поступающую в конденсаторы. В скобках указаны значения для ПЧ с питанием 220В.

![](_page_41_Picture_806.jpeg)

![](_page_41_Picture_807.jpeg)

![](_page_42_Picture_198.jpeg)

![](_page_42_Picture_199.jpeg)

![](_page_42_Picture_200.jpeg)

# <span id="page-43-0"></span>**Группа 9: Параметры коммуникации**

![](_page_43_Picture_530.jpeg)

![](_page_43_Figure_4.jpeg)

![](_page_43_Picture_531.jpeg)

![](_page_43_Picture_532.jpeg)

![](_page_43_Picture_533.jpeg)

![](_page_43_Picture_534.jpeg)

1. Управление преобразователем от компьютера:

Связь компьютера с ПЧ осуществляется по последовательному интерфейсу через разъем RJ-11, расположенный планке управляющих терминалов. Назначение контактов разъема приведено ниже:

$$
\begin{array}{c}\n| \overrightarrow{P} - \overrightarrow{q} = \frac{2: \text{ GND}}{4: \text{ SG} + \text{ }1} \\
| \overrightarrow{q} = \frac{4: \text{ SG} + \text{ }1}{} \\
| \overrightarrow{q} = \frac{1}{6 \leftarrow T} = \frac{1}{1} \\
\end{array}
$$

Преобразователь AMD-В может быть настроен для связи в Modbus сетях, использующих один из следующих режимов: ASCII (Американский Стандартный Код для Информационного Обмена) или RTU (Периферийное устройство). Пользователи могут выбирать режим наряду с протоколом связи последовательного порта, используя параметр Pr.9-04.

#### **Режим ASCII:**

Каждый 8-bit блок данных есть комбинация двух ASCII символов. Для примера, 1- байт данных: 64 Hex, показан как '64' в ASCII, состоит из '6' (З6 Нех) и '4' (34Hex).

![](_page_44_Picture_426.jpeg)

#### **Режим RTU:**

Каждый 8-bit блок данных - комбинация двух 4-битных шестнадцатеричных символов. Для примера, 64 Hex.

#### 2. Формат данных:

2.1. 10-bit кадр передачи (для 7-битного блока данных)

#### $(7, N, 2: Pr.9-04=0)$

![](_page_44_Figure_11.jpeg)

#### $(7, E, 1 : Pr.9-04=1)$  с проверкой на четность (even parity)

![](_page_44_Figure_13.jpeg)

#### $(7, 0, 1 : Pr.9-04=2)$  с проверкой на нечетность (odd parity)

![](_page_44_Figure_15.jpeg)

#### 2.2. 11 -bit кадр (для 8-bit блока данных):

(8, N ,2 : Pr.9-04=3 или 6)

![](_page_44_Figure_18.jpeg)

#### (8, Е, 1: Рг.9-04 = 4 или 7) с проверкой на четность (even parity)

![](_page_44_Picture_427.jpeg)

 $(8, 0, 1: Pr.9-04 = 5$  или 8) с проверкой на нечетность (odd parity)

![](_page_45_Picture_424.jpeg)

#### 3. Протокол коммуникации

3.1. Коммуникационный блок данных:

#### **ASCII режим:**

 $\sim$   $\sim$ 

![](_page_45_Picture_425.jpeg)

#### **RTU режим:**

![](_page_45_Picture_426.jpeg)

3.2. ADR (Коммуникационный адрес):

Допустимый коммуникационный адрес должен быть выбран из диапазона 0 ... 254. Коммуникационный адрес равный 0 – средство трансляции всем ПЧ (AMD) одновременно, в этом случае, ПЧ не будут отвечать ни на какое сообщение ведущему устройству.

Для примера, связь AMD с адресом 16 decimal:

ASCII режим: (ADR 1, ADR 0)='1','0' =>'1'=31H, '0'=30H RTU режим: (ADR)=10H

3.3. CMD (код команды) и DATA (символы данных):

Формат символов данных зависит от командных кодов. Доступные командные коды - 03H, чтение N слов. Максимальное значение N это 12. Для примера, чтение непрерывных 2 слов от начального адреса 2102H AMD с адресом 01H.

ЗAO "Вольна" т/ф +375 17 265-92-88 www.volna.by amd@volna.by

 $\overline{\phantom{a}}$ 

# **ASCII режим:**

![](_page_46_Picture_357.jpeg)

![](_page_46_Picture_358.jpeg)

# **RTU режим:**

![](_page_46_Picture_359.jpeg)

![](_page_46_Picture_360.jpeg)

Код команды: 06H, запись 1 слово. Для примера, запись 6000(1770H) в адрес 0100Н AMD с адреса 01H.

![](_page_46_Picture_361.jpeg)

![](_page_46_Picture_362.jpeg)

ЗAO "Вольна" т/ф +375 17 265-92-88 www.volna.by amd@volna.by

![](_page_47_Picture_448.jpeg)

![](_page_47_Picture_449.jpeg)

![](_page_47_Picture_450.jpeg)

![](_page_47_Picture_451.jpeg)

#### 3.4. CHK (проверка суммы) **ASCII режим:**

LRC (продольная проверка избыточности) рассчитана в итоге, модуль 256, значение байтов от ADR1 до последнего символа данных, тогда вычисление шестнадцатеричного представления 2-ух дополнений отрицание суммы. Для примера, читая 1 слово с адреса 0401H преобразователя с адресом 01Н.

![](_page_47_Picture_452.jpeg)

![](_page_47_Picture_453.jpeg)

01H+03H+04H+01H+00H+01H=0AH,

2-ух дополнений отрицание 0AH есть **F6**H.

![](_page_47_Picture_454.jpeg)

CRC (циклическая проверка по избыточности) рассчитанная следующими шагами:

Шаг 1 : Загрузка 16-bit регистра (называемого CRC регистром) с FFFFH;

Шаг 2: Исключающее ИЛИ первому 8-bit байту из командного сообщения с байтом младшего

порядка из 16-bit регистра CRC, помещение результата в CRC регистр.

Шаг 3: Сдвиг одного бита регистра CRC вправо с MSB нулевым заполнением. Извлечение и исследование LSB.

Шаг 4: Если LSB CRC регистра равно 0, повторите шаг 3, в противном случае исключающее

ИЛИ CRC регистра с полиномиальным значением A001H.

Шаг 5: Повторяйте шаг 3 и 4, до тех пор, пока восемь сдвигов не будут выполнены. Затем, полный 8-bit байт будет обработан.

Шаг 6: Повторите шаг со 2 по 5 для следующих 8-bit байтов из командного сообщения.

Продолжайте пока все байты не будут обработаны. Конечное содержание CRC регистра CRC значение. При передачи значения CRC в сообщении, старшие и младшие байты значения CRC должны меняться, то есть сначала будет передан младший байт.

На следующем примере приведена CRC генерация с использованием языка С. Функция берет два аргумента:

Unsigned char\* data <- a pointer to the message buffer Unsigned char length <- the quantity of bytes in the message buffer

The function returns the CRC value as a type of unsigned integer.

```
Unsigned int crc_chk(unsigned char* data, unsigned char length){int j;
      unsigned int reg cre=0xFFFF; 
      while(length--){ 
      reg_crc \hat{=} *data++;
       f \circ (i=0; i<8; i++)if(reg_crc & 0x01){ /*LSB(b0)=1 */
       reg_crc=(reg_crc>>1) ^ 0xA001;
          }else{ 
             reg crc=reg_crc>>1;
 } 
 } 
 } 
                    return reg_crc;
 }
```
3.5. Адресный список:

Содержание доступных адресов показано ниже :

![](_page_48_Picture_499.jpeg)

![](_page_49_Picture_542.jpeg)

![](_page_50_Picture_584.jpeg)

3.6. Исключительная ситуация по ответу:

Ниже приводятся ситуации в которых преобразователь не дает нормального ответа управляющему устройству, например, компьютеру.

Если ПЧ не принимает сообщения из-за ошибки связи и не отвечает компьютеру, то компьютер исчерпает лимит времени ожидания.

ПЧ принимает сообщение без ошибки, но не может его обработать, ответ исключения возвратится ведущему устройству, а сообщение об ошибке "CExx" будет выведено на цифровой панели преобразователя. "хх" в сообщении "CExx" есть десятичный код равный коду исключения, который описан ниже.

В ответе исключения, старший значащий бит первоначального кода команды установлен в 1, и код исключения объясняет условие, которое вызвало исключение.

Пример ответа исключения с кодом команды 06Н и кодом исключения 02Н:

 **ASCII режим: RTU режим:** 

| STX              | 6.5              |
|------------------|------------------|
| ADR <sub>1</sub> | $\Omega$         |
| ADR <sub>0</sub> | $\cdot$ 1'       |
| CMD 1            | $\cdot$ $\alpha$ |
| CMD 0            | $\cdot$ 6'       |
| Код исключения   | $\Omega$         |
|                  | $\cdot_2$        |
| LRC CHK 1        | .7               |
| LRC CHK 0        | .7               |
| END <sub>1</sub> | CR               |
| END <sub>0</sub> | I F              |

![](_page_50_Picture_585.jpeg)

Значение кода исключения:

![](_page_50_Picture_586.jpeg)

ПЧ принимает сообщение, но обнаруживает ошибку, ни кокого ответа не дает, но на дисплей цифровой панели будет выведен код ошибки сообщения "CExx". Компьютер в конце концов исчерпает лимит ожидания ответа. "хх" в сообщении "CExx" есть децимальный код равный коду исключения, который описан ниже.

![](_page_51_Picture_474.jpeg)

3.7. Коммуникационная программа PC:

Ниже приведен пример написания программы коммуникации компьютера с ПЧ для Modbus режима ASCII на языке Си.

#include<stdio.h> #include<dos.h> #include<conio.h>  $\#$ include  $\leq$ process.h $>$ 

ЗAO "Вольна" т/ф +375 17 265-92-88 www.volna.by amd@volna.by #define PORT Ox03F8 /\* the address of COM1 \*/ /\* the address offset value relative to COM1  $\frac{*}{ }$ #define THR 0х0000 #define RDR 0х0000 #define BRDL 0х0000 #define IER 0х0001 #define BRDH 0х0001 #define LCR 0х0003 #define MCR 0х0004 #define LSR 0х0005 #define MSR 0х0006 unsigned char rdat[60]; /\* read 2 data from address 2102H of AC drive with address 1 \*/ unsigned char idat[60]={':','0','1';'0', '3';'2';'1','0';'2'. •'0';'0','0','2','D','7','\r', '\n'}; void main(){ int i; outportb(PORT+MCR,0x08); /\* interrupt enable \*/ outportb(PORT+IER.0x01);  $\frac{\partial^*}{\partial t}$  interrupt as data in  $\frac{\partial^*}{\partial t}$ outportb(PORT+LCR,(inportb(PORT+LCR) 10х80)); /\* the BRDL/BRDH can be access as LCR.b7==1  $*/$ outportb(PORT+BRDL,12); /\* set baudrate=9600,12=115200/9600\*/ outportb(PORT+BRDH,0x00); outportb(PORT+LCR.Ox06); /\* set protocol, <7,N,2>=06H  $\langle 7,E,1 \rangle = 1AH$ ,  $\langle 7,O,1 \rangle = 0AH$  $\langle 8, N, 2 \rangle = 07H, \quad \langle 8, E, 1 \rangle = 1BH$ 

```
<\!\!8,0,1=\!\!0\text{BH} */
for(i=0;l \le =16;i++){
 while(!(inportb(\angle PORT+LSR) & 0x20)); /* wait until THR empty */<br>outportb(\angle PORT+TR.tdat[i]); /* send data to THR */
 outportb(PORT*THR.tdat[i]);
} 
i=0;while(!kbhit()){ 
  lf(inportb( 
     \{ PORT+LSR) & 0x01)\frac{3}{8} b0==1. read data ready */
      rdat[i++]=inportb(PORT+RDR); /* read data form RDR */ 
        } 
     }
```
![](_page_52_Picture_187.jpeg)

![](_page_52_Picture_188.jpeg)

# <span id="page-53-0"></span>**Группа 10: Параметры PID-регулятора**

Эти параметры используются для регулирования различного рода процессов, таких как поддержание постоянного воздушного потока, расхода, давления и скорости с помощью подачи сигналов обратной связи с соответствующего датчика.

![](_page_53_Picture_886.jpeg)

![](_page_53_Picture_887.jpeg)

![](_page_53_Picture_888.jpeg)

![](_page_53_Picture_889.jpeg)

Этот параметр определяет верхнюю границу или усиление для интегральной составляющей (I) и поэтому ограничивает выходную частоту интегратора. Значение параметра может быть найдено из формулы: Верхняя граница интегральной составляющей = Pr.01-00 x Pr.10-05. Этот параметр может ограничивать максимальную выходную частоту.

![](_page_54_Picture_689.jpeg)

#### Блок схема PID-регулятора приведена ниже:

![](_page_54_Figure_4.jpeg)

![](_page_54_Picture_690.jpeg)

![](_page_54_Picture_691.jpeg)

![](_page_54_Picture_692.jpeg)

![](_page_54_Picture_693.jpeg)

#### **Направление вращения двигателя и выходной сигнал датчика скорости.**

![](_page_55_Figure_3.jpeg)

Этот параметр используется для указания типа датчика обратной связи (однофазный или двухфазный) и для двухфазного указать соответствие направления вращения вала двигателя со сдвигом фаз А и В для выходного сигнала датчика.

![](_page_55_Picture_506.jpeg)

![](_page_55_Picture_507.jpeg)

![](_page_55_Picture_508.jpeg)

![](_page_55_Picture_509.jpeg)

![](_page_55_Picture_510.jpeg)

Если величина рассогласования (величина уставки - величина сигнала обратной связи) > значения параметра 10-16 в течение времени, определяемом параметром 10-08, управляющая программа выполнит уставку параметра 10-09.

![](_page_56_Figure_2.jpeg)

**Блок-схема управления скоростью с помощью PID-регулятора.** 

<span id="page-57-0"></span>

| $11-00$                                                                                      | Выбор зависимости $U = f(F)$ |                                               | Заводская уставка: 00 |  |
|----------------------------------------------------------------------------------------------|------------------------------|-----------------------------------------------|-----------------------|--|
|                                                                                              | Возможные значения:          | 00: зависимость, определяемая Pr.1-00 -- 1-06 |                       |  |
|                                                                                              |                              | 01: Зависимость U от F в степени 1.5;         |                       |  |
|                                                                                              |                              | 02: Зависимость U от F в степени 1.7;         |                       |  |
|                                                                                              |                              | 03: Квадратичная зависимость (в степени 2);   |                       |  |
|                                                                                              |                              | 04: Кубическая зависимость (в степени 3).     |                       |  |
| Для выбора оптимального значения необходимо знать зависимость нагрузки двигателя от выходной |                              |                                               |                       |  |
| частоты. Графики зависимости при различных значениях параметра приведены ниже.               |                              |                                               |                       |  |

Pr.01-02

![](_page_57_Figure_4.jpeg)

#### **График зависимости U=f(F).**

![](_page_57_Picture_594.jpeg)

![](_page_57_Picture_595.jpeg)

![](_page_57_Picture_596.jpeg)

![](_page_57_Picture_597.jpeg)

Многофункциональный выходной терминал определяет количество дополнительных двигателей (максимум 3).

Разность между частотами пуска и останова доп. двигателя – не менее 5Гц.

Увеличенное время пуска и останова может предотвращать останов привода из-за перегрузок в течение старта или останова.

Эти параметры определяют последовательность пуска и останова доп. двигателей. Если двигатель стартует первым, то он должен быть остановлен первым.

Алгоритм управления дополнительными двигателями:

Пример:

- Pr.11-01 Стартовая частота = 50 Гц;
- Pr.11-02 Частота останова = 20 Гц;
- Pr.11-03 Задержка старта = 10 сек;
- Pr.11-04 Задержка останова = 5 сек.

![](_page_58_Figure_7.jpeg)

![](_page_58_Picture_443.jpeg)

• Если выходная частота ПЧ будет меньше значения параметра 11-06 в течение времени, определяемом параметром 11-05, ПЧ войдет в «спящий» режим.

Если выходная частота ПЧ больше значения параметра 11-07, в течение времени, определяемом параметром 11-05, ПЧ перезапустится..

Автор перевода: Михаил Бланк. E-mail: [miha\\_name@mail.ru](mailto:miha_name@mail.ru) Технический редактор: Александр Антипин. E-mail: [stoikltd@bk.ru](mailto:stoikltd@bk.ru)